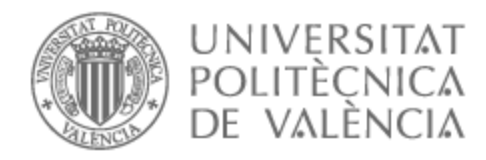

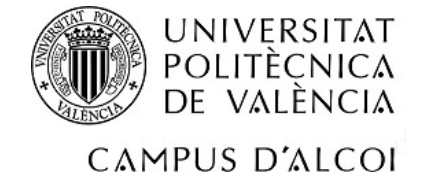

# UNIVERSITAT POLITÈCNICA DE VALÈNCIA

# Escuela Politécnica Superior de Alcoy

# Videojuego didáctico orientado a personas con TEA (Trastorno del Espectro Autista)

Trabajo Fin de Grado

Grado en Ingeniería Informática

AUTOR/A: Leira Filgueira, Blanca Tutor/a: Izquierdo Doménech, Juan Jesús

CURSO ACADÉMICO: 2023/2024

## Resumen

Este proyecto reflejará el diseño y posterior desarrollo de un videojuego didáctico pensado para personas con trastornos del espectro autista (TEA). Los TEA son discapacidades del desarrollo causadas por diferencias en el cerebro. Estas diferencias frecuentemente causan que las personas con TEA tengan dificultades, entre otras, en cuanto a la comunicación y el lenguaje y para expresar e identificar los sentimientos propios y de los demás. La finalidad de este videojuego será que las personas que lo utilicen trabajen estos aspectos y, con ello, tengan una mejora en la comunicación y expresión, que a su vez favorecerá el desarrollo emocional y la expresión ante problemas, actuando como alivio y reduciendo la ansiedad.

**Palabras clave:** TEA; Videojuego; Pedagógico;

## Resum

Este projecte reflectirà el disseny i posterior desenvolupament d'un videojoc didàctic pensat per a persones amb trastorns de l'espectre autista (TEA). Els TEA són discapacitats del desenvolupament causades per diferències en el cervell. Aquestes diferències sovint causen que les persones amb TEA tinguen dificultats, entre altres, quant a la comunicació i el llenguatge i per a expressar i identificar els sentiments propis i dels altres. La finalitat d'aquest videojoc serà que les persones que l'utilitzen treballen aquests aspectes i, amb això, tinguen una millora en la comunicació i expressió, que al seu torn afavorirà el desenvolupament emocional i l'expressió davant de problemes, actuant com a alleujament i reduint l'ansietat.

**Paraules clau**: TEA; Videojoc; Pedagògic;

## Summary

This project will reflect the process of design and development of an educational videogame oriented to people with autism spectrum disorder (ASD). ASD is a developmental disability caused by differences in the brain. These differences usually cause people with ASD to have difficulties regarding communication and language and to express and identify their own feelings and the feelings of the others. The goal of this videogame is to help people who use it to work on these fields and, with that, have an improvement on their communication and expression of feelings, which will also stimulate their emotional development and their communication when facing problems, acting as a relief and reducing anxiety.

**Key words**: ASD; Videogame; Educational;

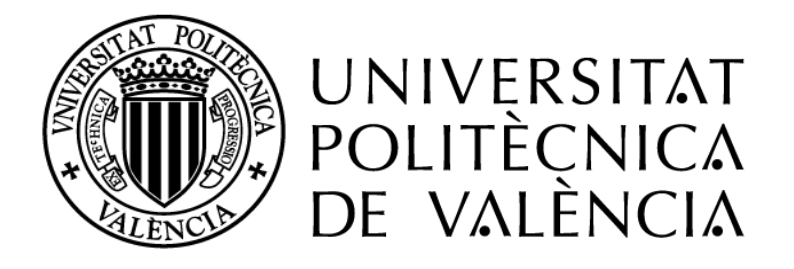

# UNIVERSITAT POLITÈCNICA DE VALÈNCIA

# Escuela Politécnica Superior de Alcoy

# Videojuego didáctico orientado a personas con TEA (Trastorno del Espectro Autista)

Trabajo Fin de Grado

Grado en Ingeniería Informática

3 Curso académico: 2023-2024Autora: Leira Filgueira, Blanca Tutor: Izquierdo Doménech, Juan Jesús

## Tabla de contenido

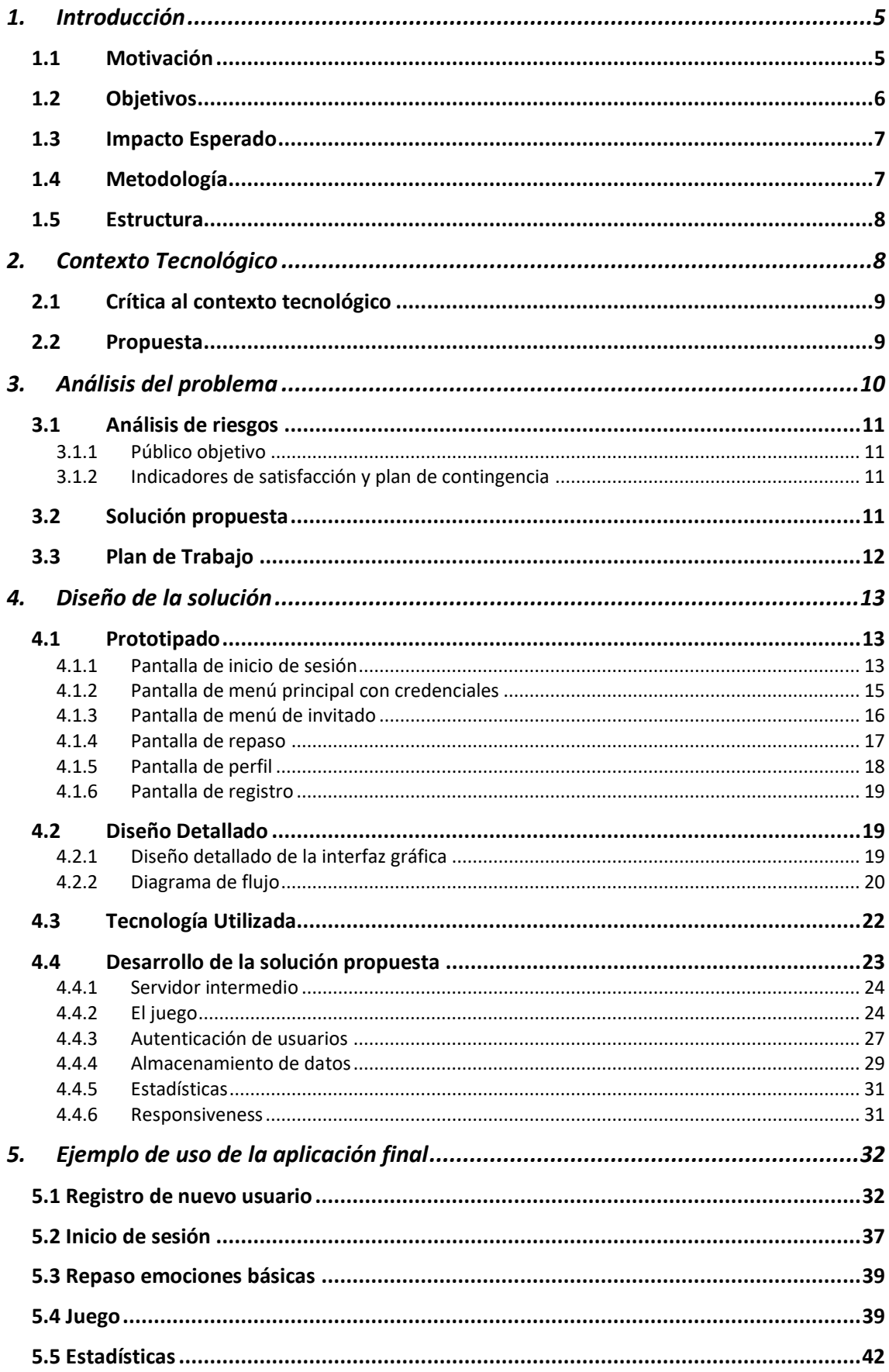

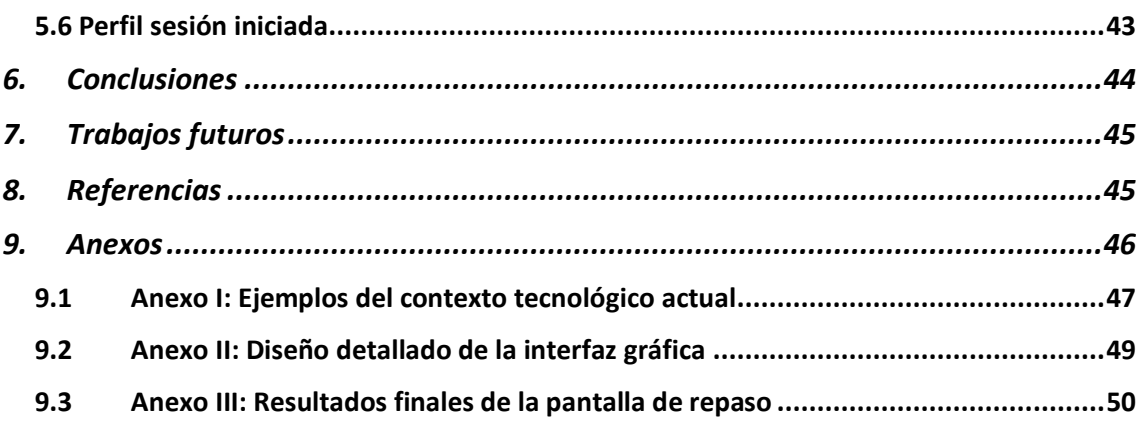

## <span id="page-6-0"></span>1. Introducción

El Trastorno del Espectro Autista (TEA) es una condición neurológica que afecta la capacidad de una persona para comunicarse y relacionarse con los demás. Las personas con TEA pueden experimentar dificultades en áreas como el lenguaje, la interacción social y la regulación emocional. El desarrollo de habilidades sociales y emocionales es especialmente importante para estas personas, ya que les ayuda a comprender mejor las situaciones sociales y a relacionarse con los demás de manera más efectiva.

Este proyecto se enfoca en la importancia de desarrollar herramientas y recursos para mejorar la calidad de vida de las personas con TEA y sus familias. El videojuego desarrollado es una muestra de cómo la tecnología puede ser utilizada para proporcionar un enfoque novedoso y accesible para mejorar las habilidades emocionales de las personas con TEA.

## <span id="page-6-1"></span>1.1 Motivación

Según la OMS (2023) *"Se calcula que, en todo el mundo, uno de cada 100 niños tiene autismo. Esta estimación representa una cifra media, pues la prevalencia observada varía considerablemente entre los distintos estudios. No obstante, en algunos estudios bien controlados se han registrado cifras notablemente mayores. La prevalencia del autismo en muchos países de ingresos bajos y medianos es hasta ahora desconocida" (Autismo)* [1]*.* A esto ha de sumarse que este es un grupo de afecciones cuyos síntomas son desconocidos para la gran mayoría de la gente, lo cual, en conjunto, favorece la desinformación y la falta de atención a sus necesidades.

El porcentaje de personas con autismo que padecen ansiedad y depresión es notablemente más alto que el de las personas que no padecen TEA. Esto se puede deber a distintos motivos, como el aumento de la sensibilidad sensorial o el estrés y confusión que pueden llegar a experimentar durante las interacciones sociales. A estas dificultades propias de los TEA ha de sumarse que las personas que los padecen son, a menudo, objeto de estigmatización y discriminación y tienen más probabilidad de sufrir violencia, lesiones y abusos.

Además, las personas que se encuentran en el espectro autista suelen tener más dificultades en el ámbito de la educación y menos oportunidades de trabajo.

Por otro lado, utilizar el juego como método de aprendizaje es una técnica muy utilizada a lo largo de la historia. Según las investigaciones científicas el periodo más importante para el desarrollo es aquel comprendido entre los 0 y los 8 años. Esto se debe a la rapidez del aprendizaje en estas edades, mucho más alta que en edades más avanzadas. El juego invita a la participación activa y a la toma de decisiones a la par que a la práctica de competencias. En cuanto a la faceta social, el juego permite intercambiar ideas con otros, construyendo relaciones y aprendiendo a desenvolverse en entornos sociales. La Sección de Educación de la sede de UNICEF (2018) afirma que *"En términos más generales, el juego satisface la necesidad humana básica de expresar la propia imaginación, curiosidad y creatividad. Estos son recursos clave en un mundo basado en el conocimiento, y nos ayudan a afrontar las cosas, a ser capaces de disfrutar y a utilizar nuestra capacidad imaginativa e innovadora. De hecho, las aptitudes esenciales que adquieren los niños a través del juego en el periodo preescolar forman parte de lo que en el futuro serán los elementos constitutivos fundamentales de las complejas" (Aprendizaje a través del juego, p.8)* [2]*.*

Desarrollar la inteligencia emocional es muy importante ya que esto proporciona a los niños una mejora de las aptitudes sociales y comunicativas y con ello, una reducción de la ansiedad.

El motivo que ha llevado a escoger este tema es poder aportar una herramienta útil y al alcance de todos, ya que hoy en día la gran mayoría de las personas tienen acceso a un dispositivo móvil, para que aquellos que padecen TEA puedan desarrollar sus capacidades emocionales y notar una mejora en sus interacciones sociales y, con ello, reducir la ansiedad y el estrés y mejorar su calidad de vida.

## <span id="page-7-0"></span>1.2 Objetivos

El objetivo general de este proyecto es crear un videojuego con Flutter y Flame que proporcione apoyo para el desarrollo de la inteligencia emocional y habilidades lingüísticas de niños con TEA, para así mejorar su bienestar y calidad de vida.

Uno de los mayores obstáculos para las personas con autismo es la comunicación. Esto es debido a que suelen tener problemas para comprender cosas como las expresiones faciales y el lenguaje no verbal. Además, muchas personas tienen dificultades con el lenguaje verbal. Cabe destacar que, debido a que el TEA comprende un rango muy amplio, puede haber desde personas que no tengan ninguna dificultad del habla hasta personas que no tienen dicha capacidad en absoluto.

Con este juego se pretende que aquellos que lo utilizan aprendan a comunicarse más eficazmente. Los objetivos más específicos se listan a continuación:

• Desarrollar una aplicación móvil con Flutter y Flame orientada a personas con TEA.

- Desarrollar un juego que permita mejorar la identificación de emociones y expresiones faciales básicas y las habilidades de la comunicación no verbal.
- Proporcionar un método de autenticación de usuarios mediante Firebase que permita almacenar información de estos.
- Desarrollar una base de datos en la nube que permita almacenar información sobre la evolución del jugador en el juego.
- Proporcionar una herramienta que pueda servir a tutores o personas encargadas de niños con TEA para hacer un seguimiento de estos.

Por otro lado, no debemos olvidar que es un videojuego y que, por lo tanto, uno de sus objetivos es proporcionar un método de entretenimiento.

## <span id="page-8-0"></span>1.3 Impacto Esperado

Mediante el uso de este videojuego se espera proporcionar una herramienta para el desarrollo de la inteligencia emocional de los niños con TEA. Se espera que los niños que lo utilicen puedan aprender a trabajar en equipo y que puedan crear lazos con otros niños desde una edad temprana, algo vital para su desarrollo. En resumen, que aquellos que lo utilicen noten una mejoría en las interacciones sociales y con ello una mejora en el bienestar general.

Por otro lado, se espera facilitar a los responsables y profesionales el análisis de la situación y evolución de los niños mediante los datos del juego, los cuales se recogerán y almacenarán para crear gráficas y estadísticas.

## <span id="page-8-1"></span>1.4 Metodología

Para elaborar este proyecto se hará uso de una metodología en cascada, en la cual el trabajo se divide en fases y se realiza de manera lineal y secuencial.

La primera fase consta de un análisis de la problemática a la que se tienen que enfrentar las personas con TEA en su día a día y de las aplicaciones y juegos ya existentes.

Tras identificar las causas de estos problemas y estudiar el contexto tecnológico se plantean nuevas ideas de juegos que pueden servir como apoyo para el desarrollo de las capacidades necesarias para aliviar dichos problemas.

Haciendo uso de esta información se procede al diseño un videojuego que resuelva las necesidades planteadas. Además de esto se decidirán aspectos relacionados con el desarrollo, como la/s plataforma/s para la/s que se va a desarrollar o el motor de juego del que se hará uso.

Finalmente, se llevará a cabo el desarrollo del videojuego final y las pruebas de funcionamiento.

## <span id="page-9-0"></span>1.5 Estructura

Este documento está estructurado en distintos apartados que reflejan ordenadamente el trabajo realizado para alcanzar los objetivos marcados. Los apartados en los que se divide el proyecto son los siguientes:

1. [Introducción](#page-6-0) 2. [Contexto Tecnológico](#page-9-1) 3. [Análisis del problema](#page-11-0) 4. [Diseño de la solución](#page-14-0) 5. [Ejemplo de uso de la aplicación final](#page-33-0) 6. [Conclusiones](#page-45-0) 7. [Trabajos futuros](#page-46-0) 8. [Referencias](#page-46-1) 9. [Anexos](#page-47-0)

## <span id="page-9-1"></span>2. Contexto Tecnológico

En cuanto al contexto tecnológico, cabe destacar que el número de videojuegos orientados al desarrollo cognitivo de los niños con TEA es bastante limitado. La gran mayoría de los juegos disponibles se centran en el desarrollo de la inteligencia emocional y social. A continuación, se describen algunos de los juegos:

- **Pictomemory**. Este es un juego de memoria orientado a la identificación de distintas emociones. El juego consiste en encontrar las parejas de cartas que representan la misma emoción. Las cartas se distribuyen en el tablero boca abajo, de manera que es necesario memorizar sus posiciones y fijarse en las características de cada expresión facial para recordar donde está la pareja de cada una. Al encontrar una pareja con éxito, te muestra cual es la emoción asociada a dicha expresión. [3]
- **Gomins**. El objetivo principal de Gomins es evaluar aspectos relacionados con la inteligencia emocional y social. Para ello, mezcla juegos de evaluación con juegos de puzles y basa sus conclusiones en las acciones que el niño hace dentro del juego. Cuando ha recopilado suficiente información, envía los resultados a los padres mediante una aplicación específica, indicando los puntos débiles del niño y ofreciendo actividades que ayudaran a la mejora de esas áreas. [4]
- **AutimoTM**. Autimo está diseñado para ayudar a personas con TEA a reconocer las expresiones faciales y a asociarlas a las emociones correspondientes. Tiene varios modos de juego entre los que se encuentran juegos de formar parejas y juegos de adivinanzas. Además, el juego ofrece la posibilidad de agregar imágenes propias, de amigos o familiares. Por otra parte, se proporcionan estadísticas y gráficos que muestran el desempeño y el progreso del niño. [5]

• **Tuli Emociones**. Esta aplicación emplea situaciones cotidianas de su personaje principal, Tuli, para que los niños identifiquen las distintas emociones que puede experimentar en relación con dichas situaciones. Se muestran escenarios y hay que seleccionar la expresión facial que describe el escenario. Al colocar la expresión facial correcta se reconoce con aplausos y se puede pasar al siguiente nivel. En caso de que no se seleccione la expresión correcta, esta vuelve a su posición original sin destacar el error. [6]

En el apartado de [Anexos](#page-47-0) se pueden encontrar algunas capturas de pantalla de los distintos juegos mencionados.

Por otro lado, tras una exhausta búsqueda no ha sido posible encontrar ningún videojuego centrado en el desarrollo del lenguaje. Pero sí que existen juegos didácticos que pueden ser útiles para desarrollar actividades como la creación de frases y trabajar el encadenamiento de palabras. Por ejemplo, un juego bastante empleado es el cubo de contar historias. El cubo tiene distintos elementos en cada uno de sus lados. Para jugar ha de lanzarse el cubo e inventar una historia coherente que contenga todos los elementos del lado que ha quedado boca arriba.

## <span id="page-10-0"></span>2.1 Crítica al contexto tecnológico

Como se ha mencionado anteriormente, la cantidad de videojuegos disponibles es muy limitada y muchos de ellos son monótonos y bastante parecidos entre sí. Esto puede llevar a los niños a desmotivarse.

Por otro lado, ninguna de las aplicaciones anteriormente mencionadas cuenta con algún modo de juego que permita desarrollar el área lingüística. Tampoco aportan pequeñas introducciones o textos que proporcionen información previa sobre el juego.

Cabe destacar que algo común a todas estas aplicaciones es que no enfatizan en los errores. Este aspecto es imprescindible en una aplicación orientada a niños con TEA porque destacar los fallos puede llevarlos fácilmente a la frustración e impedir el aprendizaje.

Finalmente, podemos observar que ninguna de las aplicaciones anteriores tiene modo multijugador.

## <span id="page-10-1"></span>2.2 Propuesta

La propuesta para este trabajo consiste en desarrollar un videojuego didáctico orientado a niños con TEA que fusione algunas ideas ya utilizada en los videojuegos anteriormente estudiados junto con algunas nuevas ideas que añaden valor.

Como novedad, esta propuesta incluirá pequeñas explicaciones en el inicio del juego y explicará cómo está estructurado y la duración estimada del mismo, ya que los niños con TEA necesitan estructurar su tiempo y tener un orden. Esto les ayuda a estar más relajados y concentrados, lo cual es imprescindible para el aprendizaje. Además, la

propuesta incluirá un apartado de repaso en el que se encontrarán definiciones de las emociones básicas junto con las expresiones faciales que las representan y algunas características de estas que serían clave para identificarlas.

Se incluirá también un apartado con gráficas y datos que proporcionarán información sobre la evolución del usuario a medida que juega. Esta información está pensada para ser analizada por un profesional o tutor, que pueda tomar decisiones a partir de ella.

## <span id="page-11-0"></span>3. Análisis del problema

Como ya se ha mencionado anteriormente, las personas que sufren TEA se encuentran con numerosas barreras a lo largo de su vida. Algunas enfermedades comunes entre toda la población como depresión, estrés o ansiedad resultan más frecuentes entre las personas con TEA. Este grupo de la sociedad es más vulnerable de sufrir discriminación, exclusión social, y agresiones o vejaciones. Este tipo de problemas usualmente se ven agravados por las dificultades que pueden encontrar para lidiar con situaciones sociales, ya que la comunicación y la compresión se ven afectadas por esta condición. Enseñar a las personas con TEA desde edades tempranas a manejarse en dichas situaciones, trabajar en equipo y establecer lazos con otras personas es algo clave para poder evitar y manejar este tipo de situaciones. Desarrollar las habilidades sociales y la inteligencia emocional es la clave para que estas personas puedan aprender a comunicarse con otras de manera efectiva, a expresar sus sentimientos y entender los de los demás.

Este trabajo de aprendizaje debería realizarse desde edades muy tempranas, ya que es cuando las personas aprenden con más velocidad y facilidad. Es imprescindible que desde los centros escolares se proporcione apoyo para los niños con TEA. Debido a que los TEA abarcan un espectro muy grande, es posible que algunos niños no tengan suficiente con recibir apoyo desde el entorno escolar, sino que necesiten algún tipo de atención profesional más especializada.

Lamentablemente no todos los niños reciben este tipo de atención/ayuda tan necesaria, muchas veces debido a la falta de recursos de los centros escolares o de las propias familias. Otras veces esto puede darse debido a la desinformación que sufre una gran parte de la población, ya que muchas veces este tipo de trastornos no son diagnosticados hasta edades más adultas, cuando es mucho más difícil enseñar estas habilidades.

Por ello, el desarrollo de aplicaciones que sirvan de apoyo puede servir de gran ayuda, ya que la tecnología está, cada vez más, a disposición de todos. Mediante el uso de videojuegos didácticos se puede ayudar tanto a diagnosticar como tratar este tipo de trastornos, sin la necesidad de tener grandes recursos económicos. Por otra parte, cabe destacar que la cantidad de videojuegos orientados al desarrollo de las personas con TEA es bastante limitada, lo cual puede llevarlos fácilmente al aburrimiento y con ello, obstaculizar el proceso de aprendizaje. Además, dado que el espectro abarca un amplio rango de síntomas y características, pueden existir muchas diferencias entre unos niños con TEA y otros. Por ello, un juego que resulta de utilidad para algunos puede no serlo

en absoluto para otros y, por lo tanto, cuanto mayor variedad de juegos exista, más posibilidades hay de que alguno se adapte mejor a cada niño.

## <span id="page-12-0"></span>3.1 Análisis de riesgos

Al ser una aplicación orientada a usuarios debe de tenerse en cuenta que se corre un riesgo de aceptación por parte de estos. Para realizar el control de este riesgo es necesario hacer un análisis previo del público objetivo y establecer unos indicadores de satisfacción de dicho público. Sería optimo también establecer un plan de control para llevar a cabo en caso de que los usuarios no se muestren satisfechos con los resultados.

## <span id="page-12-1"></span>3.1.1 Público objetivo

El público objetivo se refiere al sector de la sociedad el cual es más probable que haga uso del producto que se ofrece, en este caso un videojuego de aprendizaje para la inteligencia emocional. En este caso podrían definirse dos públicos objetivos. Por un lado, estarían los tutores y/o profesionales tales como psicólogos, profesores o educadores, responsables de niños con TEA, mientras que por otro lado están los propios niños que harán uso del videojuego. Con esta información podemos definir las siguientes características del público objetivo:

- Edad: Niños en el rango de 4-10 años y adultos en el rango de 22-65 años.
- Desafíos: Dificultades en la comunicación de los niños con TEA. Dificultades a la hora de identificar y tratar a las personas con TEA.
- Objetivo: Aportar una nueva herramienta al alcance de todas las personas para identificar y proporcionar apoyo a las personas con TEA.

A la hora de determinar las características del público objetivo se han de tener en cuenta otros factores como el sexo, la ubicación geográfica, los ingresos o los intereses. Estos factores no se han tenido en cuenta a la hora de realizar el análisis del público objetivo ya que se ha determinado que dichos factores son irrelevantes en este caso.

## <span id="page-12-2"></span>3.1.2 Indicadores de satisfacción y plan de contingencia

Los indicadores de satisfacción permitirán evaluar si la aceptación por parte del usuario ha sido exitosa. Algunos indicadores que se podrían tener en cuenta son el tiempo de uso de la aplicación, el número de descargas y las reseñas y opiniones de los usuarios.

A través de estos indicadores se podrá analizar la satisfacción de los clientes y llevar a cabo actualizaciones y mejoras de la app, basándose en las opiniones y propuestas de los propios usuarios.

## <span id="page-12-3"></span>3.2 Solución propuesta

La solución que se propone consiste en una aplicación móvil. Con esta aplicación se podrá crear una cuenta personalizada para acceder a las distintas funciones de la

aplicación. Las funciones que se ofrecerán son un juego orientado al desarrollo de la inteligencia emocional, un apartado donde repasar las emociones básicas y sus expresiones faciales y un apartado con estadísticas y graficas sobre la evolución del usuario en el juego.

El juego consistirá en encontrar la expresión facial que se indique entre un conjunto de caras y objetos. A medida que se avance en los niveles se aumentará la dificultad, añadiendo cada vez más objetos y dificultad.

La solución permitirá registrar e iniciar sesión a usuarios, de los que se mantendrán datos como nombre, dirección de correo electrónico o foto de perfil, junto con información sobre la evolución del usuario. Por otra parte, también se ofrecerá la opción de entrar como invitado, sin usuario, pero esta opción no incluirá los datos y gráficas sobre la evolución del jugador. Se ha tomado la decisión de crear esta estructura porque el registro de usuarios está orientado a ser realizado por un tutor o profesional encargado del aprendizaje del niño y capaz de analizar los datos y tomar decisiones en base a ellos. Sin embargo, también se quiere dar la opción a los niños que no tienen un profesional a su cargo de jugar sin la necesidad de hacer un registro.

La solución será desarrollada con Flame, un motor de juegos 2D que junto con Flutter proporciona las herramientas necesarias para crear una aplicación completa para dispositivos móviles. Los datos de los usuarios serán gestionados con Firebase, se usarán algunas de las herramientas que proporciona como Firestore Database, Firebase Storage o Firebase Authentication.

La primera fase para desarrollar la solución será un proceso en el que se realizará un primer diseño de las pantallas de la aplicación y el flujo entre pantallas. Posteriormente se determinará la información que se va a almacenar en la base de datos. La siguiente fase consistirá en crear la estructura de la base de datos y en realizar el desarrollo de la interfaz en Flutter. Después se creará el videojuego con Flame. A continuación, se realizará la unificación del Front y el Back y se realizará el control y manejo de errores y las pruebas de funcionamiento. Finalmente se realizará un análisis de la solución alcanzada.

## <span id="page-13-0"></span>3.3 Plan de Trabajo

Como ya se ha mencionado anteriormente, el trabajo está estructurado en diferentes fases secuenciales. Para calcular el tiempo estimado para la realización de este proyecto se estimará el número de horas que necesitará cada fase. A continuación, se muestra, en la **[Tabla 1](#page-14-3)**, el plan de trabajo estimado:

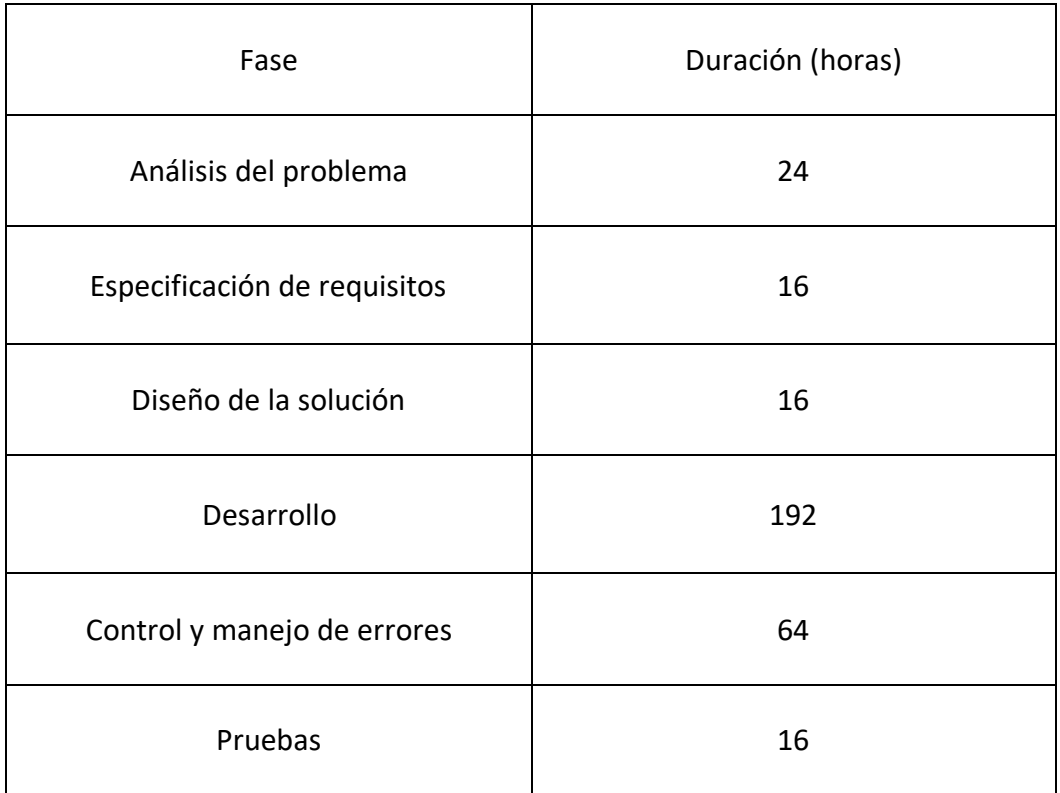

#### **Tabla 1**: Plan de trabajo

<span id="page-14-3"></span>Sumando las horas estimadas de cada fase resultaría en un total de 328 horas. Si le dedicamos al proyecto una media de 8 h/día, el proyecto se realizaría en aproximadamente 40 días. A esto se le debe de añadir la probabilidad de que surjan complicaciones que puedan afectar al tiempo de desarrollo. Por esto le añadiremos un 10% del tiempo total para manejar imprevistos, lo cual serían 32.8 horas que sumado al total serían 360.8 horas, el equivalente a 45.1 días de trabajo.

## <span id="page-14-0"></span>4. Diseño de la solución

En este apartado se describirá el proceso de prototipado, diseño detallado y desarrollo de la solución.

## <span id="page-14-1"></span>4.1 Prototipado

En este apartado se realizará el diseño del prototipo de la interfaz gráfica, que servirá como base para hacer el posterior diseño más detallado de la interfaz y el desarrollo de la solución final.

#### <span id="page-14-2"></span>4.1.1 Pantalla de inicio de sesión

La pantalla inicial se corresponderá con el inicio de sesión de la aplicación. Tendrá dos campos para introducir el usuario y la contraseña. Si las credenciales son correctas, al pinchar en el botón *Iniciar sesión* te llevará al menú principal. En caso de que las

credenciales no sean correctas aparecerá una ventana con un mensaje de error. En la **[Figura 1](#page-15-0)**.

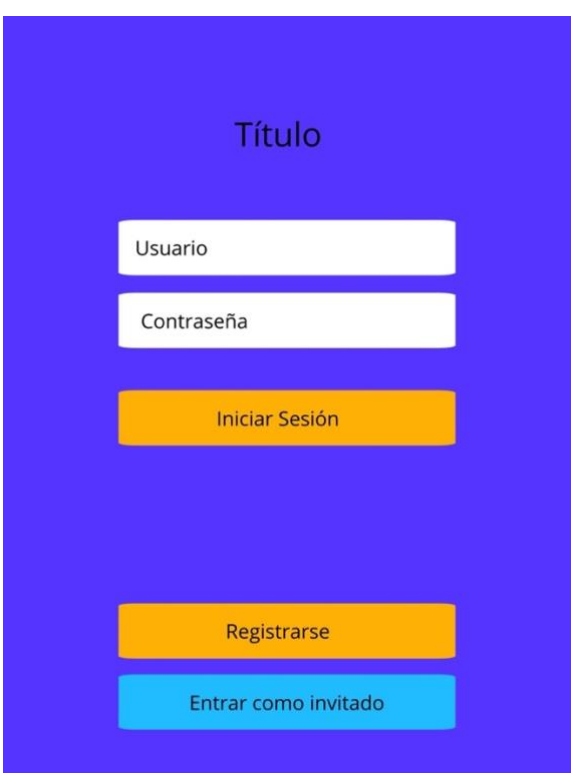

**Figura 1:** Pantalla de inicio de sesión

<span id="page-15-0"></span>En la parte inferior se pueden ver dos botones, uno naranja que lleva al usuario a la página de registro, en caso de querer crear un usuario asociado a un correo electrónico, y otro azul que redirige al usuario directamente al menú principal, pero sin haber iniciado sesión, es decir, como invitado.

#### <span id="page-16-0"></span>4.1.2 Pantalla de menú principal con credenciales

Una vez se introducen unas credenciales correctas y se pulsa el botón de *Iniciar sesión* se redirige al usuario a la pantalla de la **[Figura 2](#page-16-1)**. Se pueden apreciar tres botones principales: *Jugar*, *Repaso* y *Ver estadísticas*.

Pinchando sobre el botón situado en la parte más superior se redirige al jugador a la pantalla inicial del juego. El botón del repaso conduce a una pantalla en la que se podrán ver las emociones básicas con sus respectivas expresiones faciales, junto con una pequeña explicación de cada una. El ultimo botón lleva a la pantalla con las estadísticas del juego: la media de puntos, gráficos con la evolución de los puntos por partida, etc.

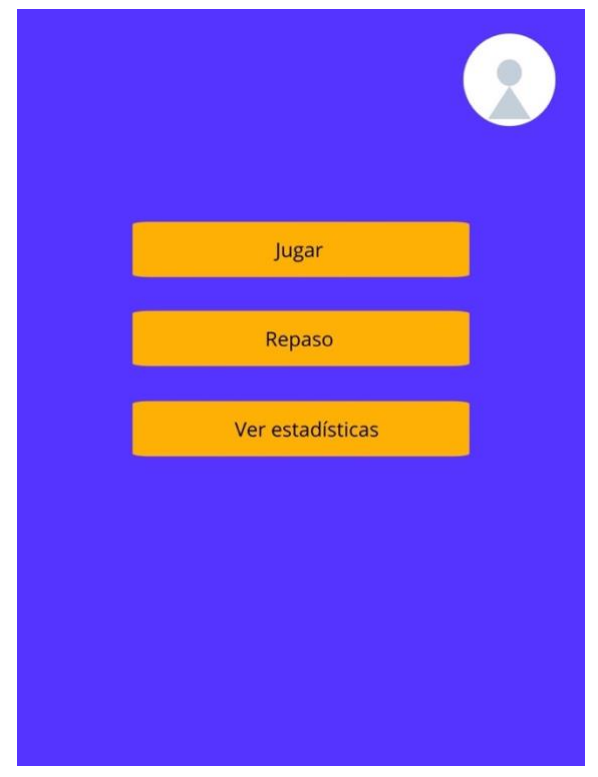

**Figura 2:** Pantalla de menú principal con credenciales

<span id="page-16-1"></span>Por último, en la esquina superior derecha se puede ver el icono del perfil. Pinchando sobre él se mostrarán dos opciones: ver el perfil o cerrar sesión. La primera opción lleva al usuario a la pantalla de perfil donde puede visualizar y/o modificar sus datos. Pulsando sobre la segunda opción se cerrará la sesión del usuario y se le redirigirá automáticamente a la pantalla de inicio de sesión.

#### <span id="page-17-0"></span>4.1.3 Pantalla de menú de invitado

Esta pantalla, cuyo prototipo se puede observar en la **[Figura 3](#page-17-1)**, será muy similar al menú de los usuarios autenticados. La única diferencia a simple vista será que no existirá el botón para ver las estadísticas, ya que al no tener ninguna cuenta asociada no se guardan los datos del juego. Tampoco se dará la opción de ver perfil al pinchar sobre el icono de perfil.

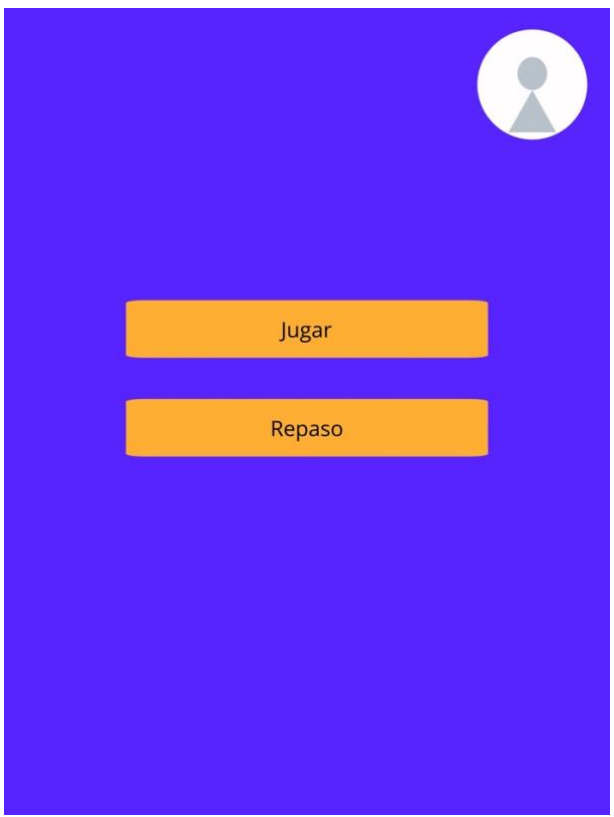

<span id="page-17-1"></span>**Figura 3:** Pantalla de menú de invitado

#### <span id="page-18-0"></span>4.1.4 Pantalla de repaso

Esta pantalla ayudará al usuario a identificar las emociones básicas, mostrando algunas de sus características.

La idea inicial para esta pantalla es crear un control deslizante en el cual, al pulsar las flechas aparezcan las distintas emociones básicas con sus respectivas descripciones y expresiones faciales. En la **[Figura 4](#page-18-1)** se puede observar el prototipo diseñado.

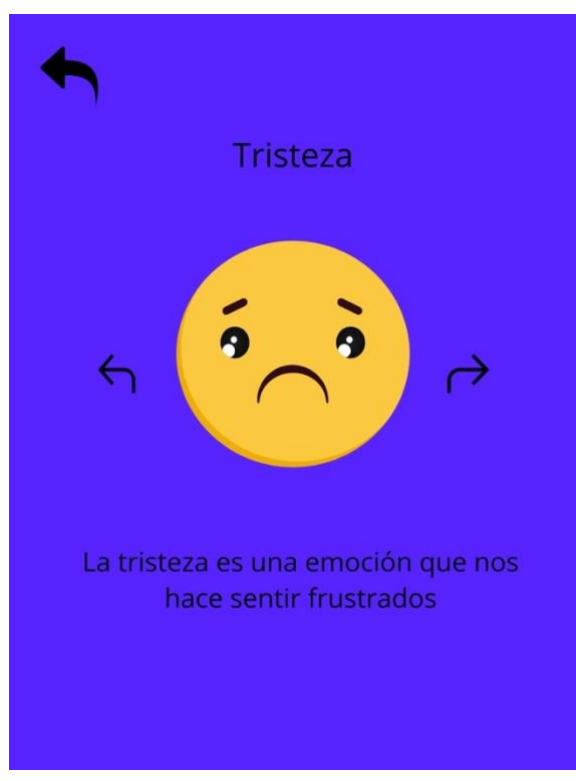

<span id="page-18-1"></span>**Figura 4:** Pantalla de repaso

#### <span id="page-19-0"></span>4.1.5 Pantalla de perfil

Desde la pantalla de perfil, que se puede ver en la **[Figura 5](#page-19-1)**, se podrán editar los datos del perfil. Pinchando sobre el botón circular naranja que hay sobre el icono de la imagen de perfil se podrá seleccionar una imagen de la galería para establecerla como imagen de perfil. Los campos del nombre y correo electrónico podrán ser editados en cualquier momento.

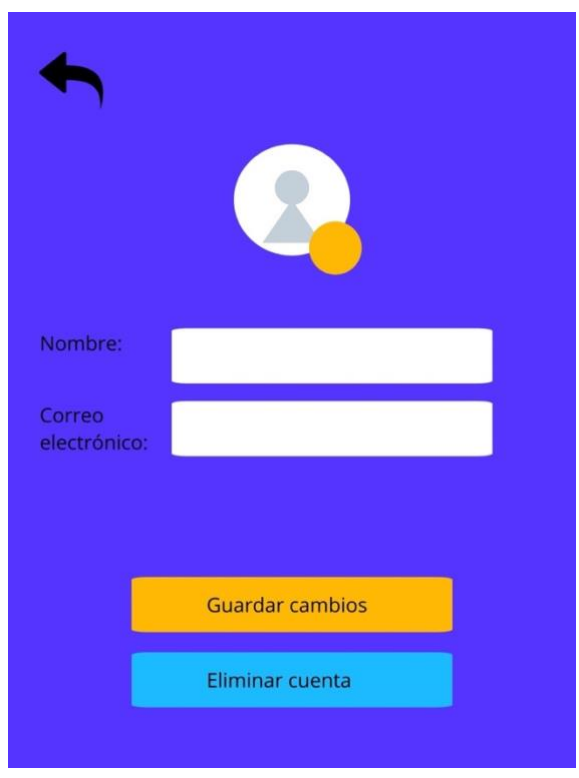

**Figura 5:** Pantalla de perfil

<span id="page-19-1"></span>Si se ha realizado algún cambio en esta pantalla, pinchando sobre el botón de guardar cambios se guardarán dichos cambios en la nube. En caso de realizar algún cambio y no pinchar en este botón antes de ir hacia atrás, estos cambios se perderán. Pinchando sobre el botón de eliminar cuenta, se eliminará la cuenta y todos los datos asociados a ella.

#### <span id="page-20-0"></span>4.1.6 Pantalla de registro

En la **[Figura 6](#page-20-3)** se puede observar la pantalla de registro, que es a la que se lleva al usuario en caso de querer crear una cuenta. Los campos obligatorios serán el correo electrónico y la contraseña, y se ofrecerá también la posibilidad de establecer una imagen de perfil.

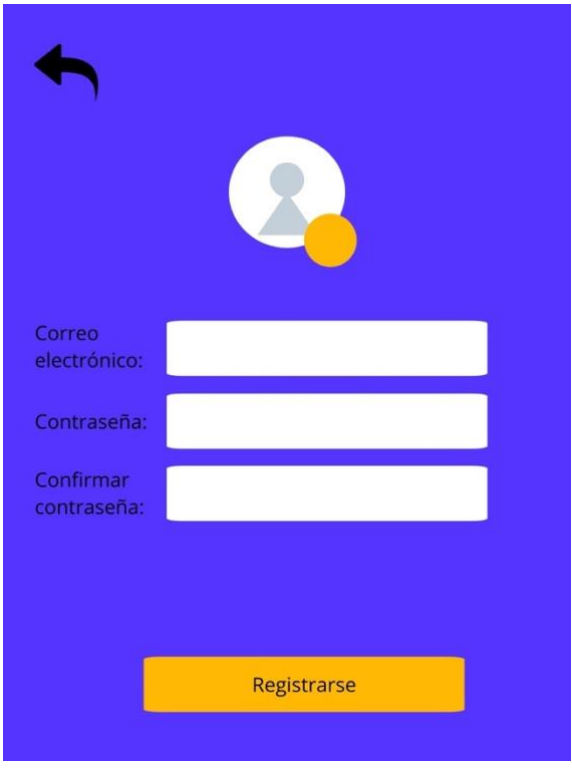

**Figura 6:** Pantalla de registro

<span id="page-20-3"></span>Una vez se han introducido los campos necesarios correctamente, si se pulsa el botón situado en la parte inferior se dará de alta al usuario en la base de datos y podrá iniciar sesión con su cuenta.

## <span id="page-20-1"></span>4.2 Diseño Detallado

En este apartado se realizará el diseño detallado de la interfaz, partiendo del prototipo diseñado en el apartado anterior. También se realizará el diagrama de flujo entre las pantallas de la aplicación.

## <span id="page-20-2"></span>4.2.1 Diseño detallado de la interfaz gráfica

Dado que este videojuego está orientado a ser utilizado por niños han de tomarse ciertas decisiones en cuanto al diseño de la interfaz. Por un lado, debe ser simple y fácil de entender, por ello se ha de evitar la sobrecarga de información en pantalla. Además de esto, han de utilizarse colores brillantes y atractivos y un diseño visual que llame la atención de los niños. Por otra parte, ha de mantenerse una paleta de colores coherente en todo el juego. En cuanto al diseño de botones, iconos y elementos de la interfaz deben de ser lo suficientemente grandes y visibles para que los niños puedan tocarlos o presionarlos fácilmente.

A la hora de crear un videojuego, uno de los factores más importantes es diseñar el mundo del juego, ya que esto enriquece la experiencia del jugador. El mundo del juego puede ser muy detallado y elaborado y con una extensa historia o *lore*, o también puede ser simple y sin mucho detalle. En este caso, al ser un juego orientado sobre todo a niños pequeños, se ha tomado la decisión de mantener algo simple y no crear algo demasiado elaborado y con mucho detalle. Por ello, el mundo elegido de este proyecto ha sido el espacio exterior, y por lo tanto se creará una interfaz basada en dicha temática. Los colores escogidos para los botones y títulos han sido el naranja y el rojo. En los [Anexos](#page-47-0) se encuentran las imágenes del diseño detallado.

## <span id="page-21-0"></span>4.2.2 Diagrama de flujo

Los diagramas de flujo son una representación visual de un proceso o sistema de procesos. En este caso, se desarrollarán distintos diagramas de flujo para representar el funcionamiento de las diferentes funcionalidades de la aplicación y el flujo entre pantallas. En la **[Figura 7](#page-21-1)** se puede observar el diagrama de flujo principal de la aplicación.

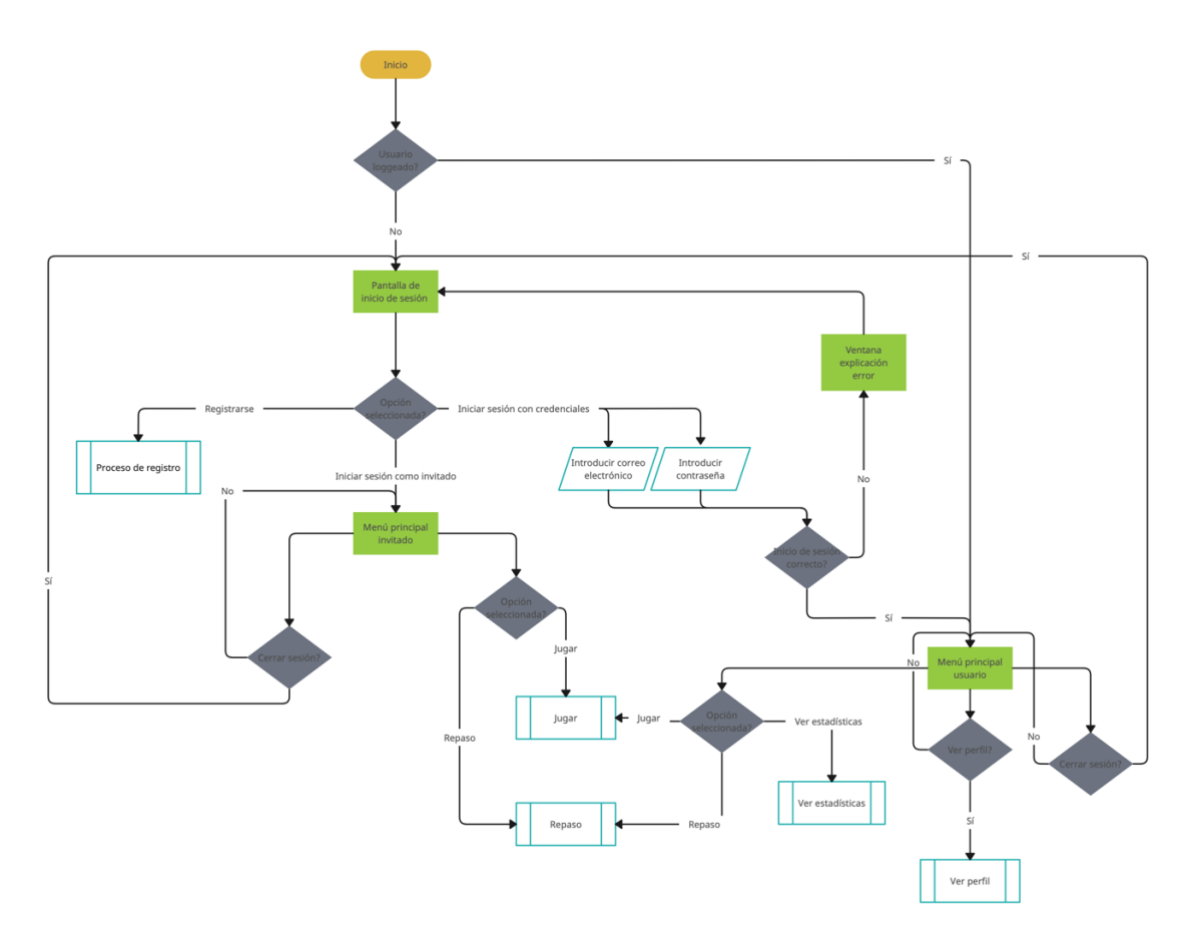

<span id="page-21-1"></span>**Figura 7:** Diagrama principal

A continuación, se muestran también los diagramas de flujo del proceso de registro (**[Figura 8](#page-22-0)**) y del proceso de juego (**[Figura 9](#page-23-1)**).

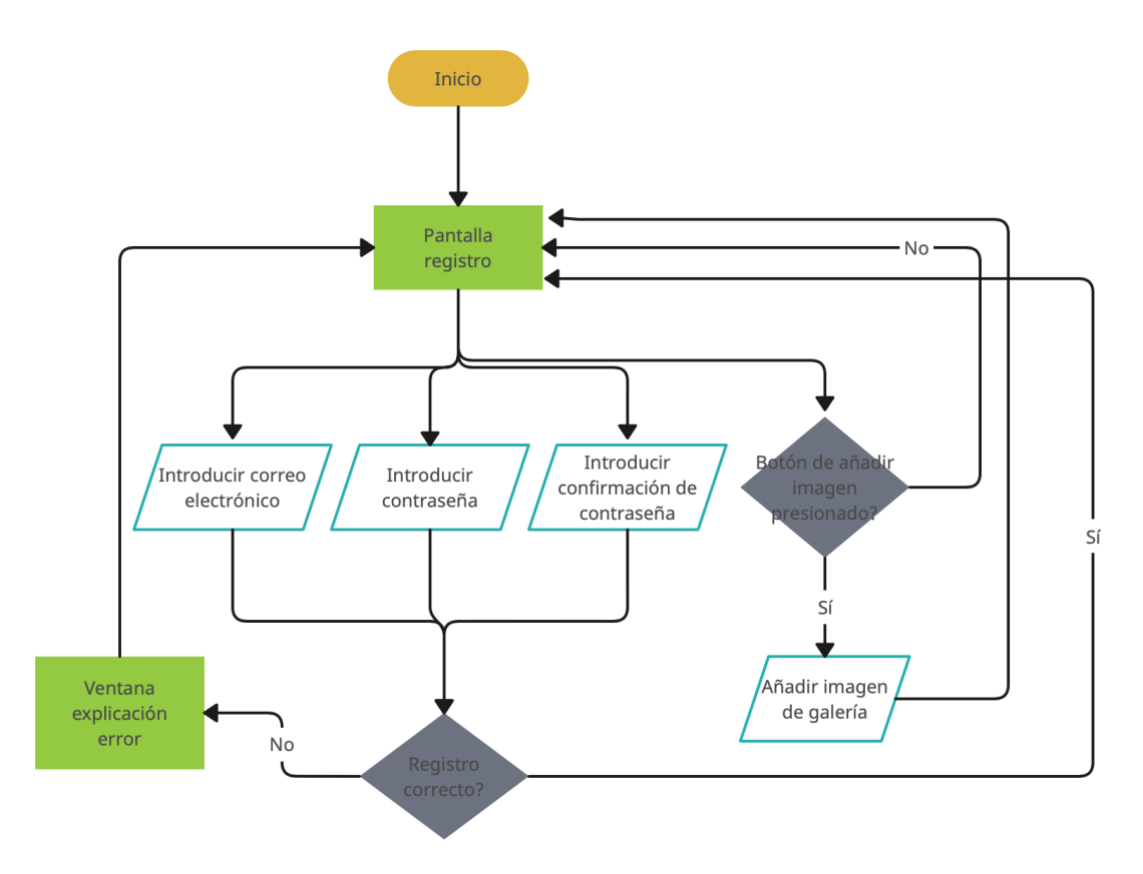

<span id="page-22-0"></span>**Figura 8:** Diagrama de flujo del proceso de registro

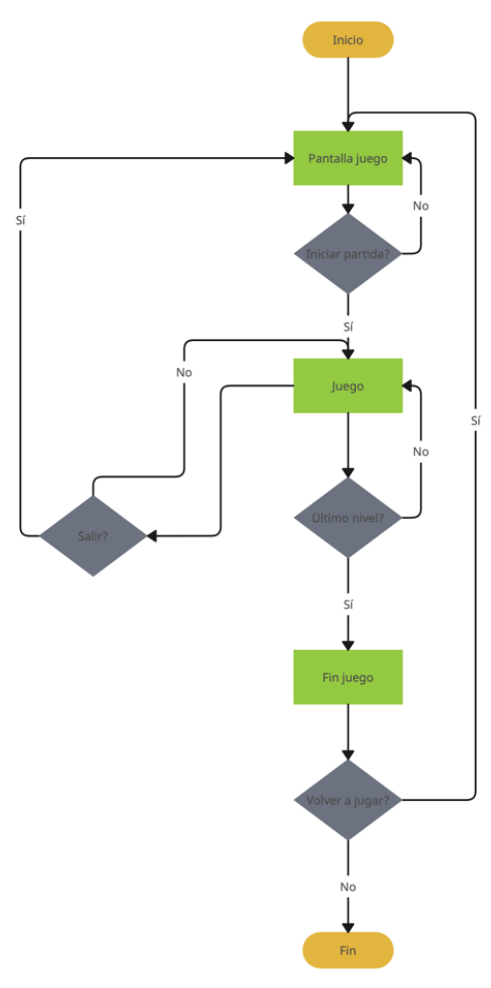

**Figura 9:** Diagrama de flujo del proceso de juego

#### <span id="page-23-1"></span><span id="page-23-0"></span>4.3 Tecnología Utilizada

En este apartado se describirán las herramientas y aplicaciones que se utilizarán para llevar a cabo este proyecto. Las herramientas utilizadas se listan a continuación:

- **Visual Studio Code** es un editor de código. Es multiplataforma, lo que significa que puede ser utilizado para desarrollar soluciones en distintos lenguajes y para una gran variedad de plataformas [7]. En este caso, se utilizará para desarrollar el código de la aplicación con Flutter.
- **Flutter**. SDK de Google creado para el desarrollo de aplicaciones móviles, web y de escritorio cuyo lenguaje de programación es Dart. Permite desarrollar aplicaciones tanto para iOS como para Android. Se ha tomado la decisión de utilizar este framework por diversos motivos. Por un lado, la gran popularidad que ha adquirido ha derivado en que haya una amplia variedad de recursos, bibliotecas y complementos disponibles. Además de esto, Flutter cuenta con un alto rendimiento y su sistema de widgets permite crear interfaces de usuario flexibles y atractivas. [8]
- **Dart**. Lenguaje de programación desarrollado por Google. Es un lenguaje de alto rendimiento, lo cual lo hace idóneo para el desarrollo de juegos. [9]
- **Flame**. Esta herramienta es un motor de juego orientada al desarrollo de juegos 2D con Flutter. [10]
- **Firebase** es una plataforma de desarrollo de aplicaciones. En este proyecto se hará uso de la infraestructura de backend que proporciona. Concretamente, se utilizarán las herramientas Firebase Authentication, Firestore Database y Cloud Storage. [11]
- **Firebase Authentication** proporciona los servicios de backend necesarios para almacenar, autenticar y gestionar usuarios en una aplicación. Permite realizar la autenticación mediante contraseñas, números de teléfono y proveedores de identidad como Google o Facebook. Además, proporciona funcionalidades extra como recuperación de contraseñas o correos de bienvenida. [12]
- **Firestore Database.** Es una base de datos que permite almacenar los datos en la nube de manera flexible y escalable. Es una base de datos NoSQL, lo que quiere decir que no tiene tablas ni filas. En su lugar los datos están almacenados en documentos, que a su vez están almacenados en colecciones. Los documentos están formados por conjuntos de pares clave-valor, que conforman los campos y valores que se desean almacenar. [13]
- **Cloud Storage** proporciona un servicio de almacenamiento de datos no estructurados, que será utilizado para almacenar imágenes. [14]
- **Flutter packages.** Una de las grandes utilidades de utilizar Flutter es la gran cantidad y variedad de paquetes existentes que pueden ser utilizados para añadir funcionalidades a las aplicaciones. En este proyecto se hará uso de varios paquetes cuyos nombres y versiones se listan a continuación:
	- o flame 1.7.3
	- $\circ$  image picker 1.0.0
	- o google\_fonts 4.0.4
	- o cupertino\_icons 1.0.2
	- o carousel\_slider 4.2.1
	- o firebase\_core 2.14.0
	- $\circ$  firebase auth 4.6.3
	- o cloud\_firestore 4.8.2
	- o firebase storage 11.2.4
	- $\circ$  fl chart 0.62.0
	- $\circ$  animated digit 3.2.1
	- o fluttertoast 8.2.2
- **Software para generación de imágenes.** Todas las imágenes utilizadas en la elaboración de este proyecto serán generadas con inteligencias artificiales generadoras de imágenes, con el fin de mostrar la utilidad de estas novedosas herramientas. Las herramientas utilizadas serán **DeepAI** [15] y **Hotpot.ai** [16]
- **Corel Vector.** Es una herramienta de diseño vectorial, utilizada en este proyecto para crear el diseño y prototipado de la aplicación. [17]

#### <span id="page-24-0"></span>4.4 Desarrollo de la solución propuesta

Este apartado presenta un vistazo detallado al progreso del proyecto, destacando algunos de los elementos clave y describiendo su funcionamiento.

#### <span id="page-25-0"></span>4.4.1 Servidor intermedio

Durante el proceso de desarrollo de este proyecto se barajó la idea de crear un servidor intermedio para comunicar la aplicación con Firebase. Este tipo de estructura resultaría útil en este proyecto a la hora de realizar el manejo de excepciones y, además, añadiría flexibilidad al proyecto, ya que la aplicación no establecería una alta dependencia con Firebase. Sin embargo, a pesar de que desarrollar un software intermedio tiene beneficios, también existen algunos inconvenientes a tener en cuenta.

Por un lado, la latencia podría aumentar, ya que cada solicitud debe pasar a través del servidor intermedio antes de llegar a Firebase. En una aplicación orientada a usuarios, y sobre todo a niños, es importante que la latencia se mantenga lo más baja posible ya que lo deseable es que los usuarios reciban respuestas rápidas ante sus acciones. Por otro lado, se podría complicar la sincronización y consistencia de los datos, especialmente al realizar operaciones asíncronas. Además, el desarrollo de este servidor intermedio aumentaría el tiempo de desarrollo, así que debido a los inconvenientes mencionados anteriormente junto con la falta de tiempo se ha tomado la decisión de no desarrollar un software intermedio.

#### <span id="page-25-1"></span>4.4.2 El juego

La primera fase del proceso de desarrollo será crear el diseño del juego con todos los detalles para, posteriormente, crear el código necesario para llevarlo a cabo.

El juego será desarrollado en 2D y el objetivo principal será encontrar una expresión facial entre un conjunto de ellas, junto con algunos objetos que servirán como obstáculos. Para seguir la temática del juego, los obstáculos serán objetos tales como naves espaciales, ovnis o extraterrestres. El juego constará de diez niveles, cada cual ira aumentando la dificultad. Para aumentar la dificultad se añadirá movimiento y rotación a los objetos y expresiones faciales. Se ha barajado la posibilidad de añadir una cuenta atrás a cada nivel, pero esta idea se ha descartado finalmente, ya que el objetivo principal del juego es que los niños aprendan y, teniendo en cuenta que las personas con TEA pueden sentir ansiedad o frustración más fácilmente, añadir una cuenta atrás podría agobiarlos y entorpecer el proceso de aprendizaje. Al comenzar cada nivel se le indicara al jugador la expresión facial que debe de encontrar y tendrá el tiempo que desee para hacerlo. Tan solo habrá una imagen en cada nivel que se corresponda con la expresión facial a encontrar. Cuando presione sobre la expresión correcta se le conducirá automáticamente al siguiente nivel.

Para poder realizar la evaluación del jugador se utilizará un sistema de puntos. Se medirá el tiempo que el jugador tarda en encontrar la expresión correcta y cuanto mayor sea este tiempo menos puntos recibirá. La máxima puntuación que se podrá alcanzar por nivel son diez puntos, lo que para los diez niveles que habrá en total, equivaldría a una puntuación máxima de cien puntos. Por otro lado, cada vez que el jugador presione una expresión que no sea la correcta se le penalizará con un punto menos.

En cualquier momento se podrá pulsar un botón de ayuda cuya función será facilitar que el jugador encuentre la imagen correcta en caso de necesitarlo, ampliando momentáneamente dicha imagen. Además, el juego también contará con un botón que permitirá reiniciar el juego desde el principio, es decir, desde el primer nivel.

Finalmente, se ha tomado la decisión de no añadir música al juego debido a que una de las características de mucha gente que padece de TEA es la hipersensibilidad. La hipersensibilidad hace que algunos estímulos como ruidos o luces resulten molestos o incluso dolorosos para aquellas personas que la sufren, debido a que son extremadamente sensibles a ellos. La Confederación Autismo España (2018) afirma que '*'contextos con sobrecarga estimular (muchas luces, sonidos muy altos, aglomeraciones de personas, etc.) pueden suponer un reto para las personas con TEA'' (Algunas personas con TEA perciben de forma especial los estímulos sensoriales del entorno)* [18].

A continuación, en el **[Código 1](#page-27-0)** se muestra un fragmento de código donde se puede observar el método *onTapDown*, de la clase *Face*, a la cual pertenecen las imágenes de las expresiones faciales:

```
 @override
  void onTapDown(TapDownEvent event) async {
 if (canPlay) {
 if (isGoal == true) {
       canPlay = false;int currentGamePoints = gamePoints;
 finishingTime = DateTime.now();
 final difference = finishingTime.difference(startingTime).inSeconds;
       if dirference \leq 6 {
         gamePoints += 10;
 } else if (difference > 6 && difference <= 18) {
 gamePoints += 8;
       } else if (difference > 18 && difference <= 26) {
 gamePoints += 6;
 } else if (difference > 26 && difference <= 35) {
         gamePoints += 5;
        } else {
        qamePoints += 4;
 }
 Map<String, int> levelDic = {
 'levelPoints': gamePoints - currentGamePoints - penalties,
 'penalties': penalties,
          'seconds': difference
 };
        dicGame['$level'] = levelDic;
 sprite = await Sprite.load('check.png');
 SpriteComponent(sprite: sprite, size: Vector2.all(10));
 async.Timer(const Duration(seconds: 1), () {
 gameRef.router.pushNamed('nextLevel');
       \mathcal{E} } else {
        gamePoints--;
       penalties++
        totalPenalties++;
      }
    }
 }
```
**Código 1**: Código correspondiente a la clase *Face*

<span id="page-27-0"></span>La clase *Face* extiende a la clase *SpriteComponent*, lo cual significa que cualquier objeto de esta clase será un componente del juego posicionado en el espacio, con lo que debe de tener siempre un tamaño y una posición en el espacio del juego, la cual, en este caso, es aleatoria.

Dentro de la clase *Face* se puede diferenciar el constructor, el cual requiere algunos parámetros como la emoción a la que corresponde la imagen y tres valores booleanos que indican si el objeto es el objetivo, es decir, la imagen que corresponde a la emoción que se ha de buscar, y si tiene rotación y movimiento. Estos tres últimos parámetros estarán inicializados a false en caso de no ser pasados en el constructor.

Por otro lado, también se pueden diferenciar dos funciones: *onLoad* y *onTapDown*. La función *onLoad* es llamada al crear el objeto de la clase *Face*. En esta función se carga una imagen aleatoria de la carpeta *assets* que corresponda con la emoción del objeto. Además de esto, se añaden al objeto unos valores de rotación y movimiento aleatorios en caso de que así se le indique en el constructor.

Por otro lado, en el código mencionado anteriormente se puede observar el funcionamiento de la función *onTapDown*. Esta función es llamada cuando se presiona un objeto de la clase *Face*. En caso de que la imagen sobre la que se ha presionado sea la imagen objetivo se calcula el tiempo que se ha tardado en encontrar el objetivo y

dependiendo de este tiempo se le asignan una cantidad de puntos en el nivel, los cuales disminuyen cuanto mayor es el tiempo, y se les restan los puntos de penalización para, finalmente ser sumados a la puntuación total. Esta información se almacena en la base de datos para poder hacer la posterior evaluación de los resultados y, finalmente, tras un segundo se redirige al jugador al siguiente nivel. Por el contrario, en caso de que la imagen no se corresponda con el objetivo, se resta un punto del número total de puntos del juego y se actualiza el número de penalizaciones totales y el número de penalizaciones del nivel actual.

Al superar el nivel final, se redirige al jugador a una pantalla en la que se muestra el resultado de la partida y en la que se ofrece la opción de volver a jugar.

#### <span id="page-28-0"></span>4.4.3 Autenticación de usuarios

Con el fin de implementar un método de autenticación y autorización de usuarios en la aplicación se ha hecho uso del servicio *Firebase Authentication*. El primer paso es elegir un método de registro y autenticación. Este servicio ofrece muchas opciones para ello, como correo electrónico y contraseña, número de teléfono o inicio de sesión con Google, Facebook o Twitter. Finalmente, se ha seleccionado el método con correo electrónico y contraseña. Por ello, los datos que se piden al usuario para crear una cuenta son correo electrónico y contraseña, con la opción de añadir una imagen de perfil. En el **[Código 2](#page-29-0)** se muestra el fragmento en el cual se realiza la conexión con Firebase para el registro de usuarios, junto con el acceso a la base de datos para guardar la información del usuario creado. El almacenamiento de los usuarios y sus credenciales es llevado a cabo por la plataforma y no es necesario encriptar las contraseñas, ya que Firebase realiza un código hash de cada contraseña antes de almacenarla. Este método es más seguro que utilizar un algoritmo de encriptación de contraseñas, ya que estos algoritmos siempre son reversibles y, por lo tanto, se podrían desencriptar. Un código hash no es reversible, así que, aunque un atacante consiguiese obtener el código hash que se corresponde con una contraseña, no podría revertirlo y por lo tanto no podría obtener la contraseña. Además, el algoritmo utilizado por Firebase utiliza una técnica de criptografía llamada *salting* que consiste en generar una cadena aleatoria de datos y sumarla a la contraseña para, posteriormente, realizar el *hashing* del conjunto. De esta manera se pueden prevenir los ataques por diccionario y proteger a los usuarios que reutilizan sus contraseñas para más de una aplicación.

```
try {
       setState(() {
      loading = true;});
await FirebaseAuth.instance.createUserWithEmailAndPassword(
      email: emailInput.text,
      password: passwordInput.text
      );
await FirebaseAuth.instance .signInWithEmailAndPassword(
      email: emailInput.text,
      password: passwordInput.text
      );
setState(() {
      widget.user =FirebaseAuth.instance.currentUser;
});
db.collection("usuarios").add({
       'email': emailInput.text,
       'highestScore': 0,
        'gameRecord': [],
       'average': 0
      });
if (file != null) {
      var imageRef = storageRef.child(file!.path);
      await imageRef.putFile(file!);
      final imageUrl = await imageRef.getDownloadURL();
      widget.user!.updatePhotoURL(imageUrl);
      }
await widget.user!.updateDisplayName(
      emailInput.text.substring(0, emailInput.text.indexOf('@'))
      );
await FirebaseAuth.instance.signOut();
setState(() {
      widecup user = null;});
setState() {
      loading = false;
      });
_showSnackBar(
      "Usuario creado correctamente"
      );
}
```
**Código 2**: Fragmento de código de registro de usuarios

<span id="page-29-0"></span>Se puede observar que tras realizar el registro se inicia automáticamente la sesión del usuario, ya que se ha establecido que para poder realizar operaciones de escritura en la base de datos ha de ser necesario ser un usuario autenticado. Tras realizar la escritura de los datos se cierra la sesión del usuario y se muestra un mensaje de que el registro se ha realizado correctamente. Además, hay una variable booleana, *loading*, utilizada para mostrar un *CircularProgressIndicator*, un componente visual que sirve para mostrar el progreso de una tarea en curso de forma gráfica y circular, mientras se realiza el proceso de registro y poder así mantener al usuario informado de lo que está ocurriendo.

Por otro lado, todo este proceso está envuelto en un bloque *try catch*, utilizado para capturar los posibles errores surgidos al realizar un proceso. El funcionamiento consiste en que primero se ejecuta el código contenido en el bloque *try*, y en caso de que ocurra un error o excepción, se termina la ejecución del código del bloque *try* y se procede a ejecutar el código contenido en el bloque *catch*. En este caso, dentro del bloque *try*, que es el fragmento de código que podemos observar en el **[Código 3](#page-31-0)** , está el registro y acceso a base de datos, mientras que en el bloque *catch* se encuentra el código que captura los posibles errores surgidos en el proceso descrito. En este caso, concretamente, hay dos bloques *catch*, el primero captura únicamente las excepciones producidas por FirebaseAuthentication y dependiendo del código del error emitido, se muestra un mensaje distinto al usuario para informarle del motivo del error. El segundo

*catch* captura todas las excepciones que nos sean capturadas por el anterior, es decir, las excepciones que pueden ser producidas por el acceso a la base de datos.

En el caso de inicio de sesión el proceso es muy parecido. El proceso se envuelve también en un bloque *try catch*, se realiza el inicio de sesión con Firebase y en caso de ser válido se redirige al usuario al menú principal, mientras que en caso de que el inicio de sesión sea incorrecto se muestra un mensaje de error con información sobre el mismo. Además de esto, en la pantalla de inicio de sesión hay un botón que permite reestablecer la contraseña en caso de que el usuario la haya olvidado. Al presionar dicho botón se muestra una pequeña ventana en la que se pide al usuario que introduzca su correo electrónico para enviarle un correo de recuperación.

## <span id="page-30-0"></span>4.4.4 Almacenamiento de datos

El almacenamiento de los datos de usuario se ha realizado con FirebaseFirestore. Esta es una base de datos NoSQL escalable y en la nube. Como se ha explicado anteriormente, los datos se almacenan en documentos, los cuales están a su vez almacenados en colecciones. Para este proyecto se ha creado una colección *usuarios* que contiene documentos, cada uno de los cuales corresponde a un usuario. Cada documento tendrá los siguientes pares clave-valor:

- *Email* (string): Correo electrónico asociado al usuario
- *Average* (number): Media de la puntuación en la totalidad de las partidas jugadas del usuario.
- *GameRecord* (array): Lista que contiene diccionarios con la información específica de cada partida jugada. Cada diccionario se corresponderá con una partida y contendrá los puntos totales de la partida y de cada nivel, el número de errores totales y por nivel y los segundos que el usuario ha tardado en superar cada nivel.
- *HighestScore* (number): Mayor puntuación alcanzada en la totalidad de las partidas.

En el **[Código 3](#page-31-0)**, que se encuentra bajo estas líneas, se puede observar cómo se produce la conexión con la base de datos para obtener la información del usuario autenticado.

```
final storageRef = FirebaseStorage.instance.ref();
@override
void initState() {
   super.initState();
   db = FirebaseFirestore.instance;
    var query;
    try {
     widget.user != null<br>? query = db
 ? query = db
 .collection("usuarios")
 .where("email", isEqualTo: widget.user?.email)
 : query = "";
 if (query != "") {
        query.get().then(
          (querySnapshot) {
            var data = querySnapshot.docs[0].data();
           docId = querySnapshot.docs[0].id;setState(() {
             userDoc =db.collection('usuarios').doc(querySnapshot.docs[0].id);
            });
 },
 onError: (e) => _showSnackBar(
 "Ha ocurrido un error. Vuelve a intentarlo más tarde."),
        );
 }
 if (!widget.fromRegister) {
 emailInput = TextEditingController(text: widget.user?.email);
 nameInput = TextEditingController(text: widget.user?.displayName);
      } else {
 emailInput = TextEditingController(text: "");
 nameInput = TextEditingController(text: "");
 }
      initialName = nameInput.text;
     initialMail = emailInput.text:} catch (e) _showSnackBar("Ha ocurrido un error. Vuelve a intentarlo más tarde.");
    }
  }
```
**Código 3**: Código correspondiente a la conexión con base de datos

<span id="page-31-0"></span>En el código que se puede observar sobre estas líneas se refleja una conexión a la base de datos. Además, en la **[Figura 10](#page-31-1)**, situada bajo estas líneas podemos ver un ejemplo de la base de datos real.

<span id="page-31-1"></span>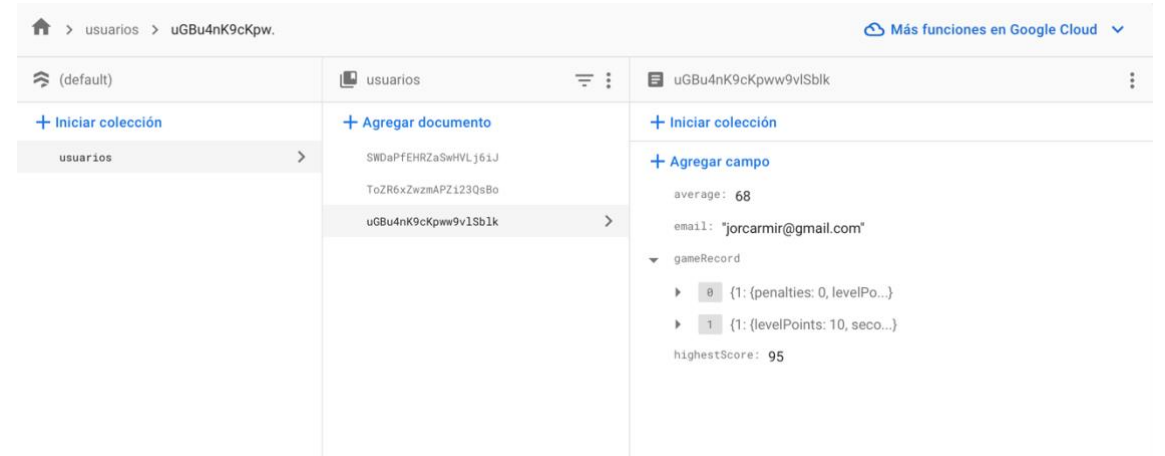

**Figura 10:** Estructura de la base de datos

En la imagen se muestran los elementos de la colección *usuarios*. Cada documento (usuario) tiene un identificador único, que podemos observar en la columna central. A su vez, cada usuario tiene los campos que se pueden ver en la columna de la derecha. El campo *gameRecord* es un array que contiene un diccionario por cada partida jugada.

#### <span id="page-32-0"></span>4.4.5 Estadísticas

Para mostrar los datos de la evolución del usuario a medida que avanza en el juego se ha tomado la decisión de crear una pantalla con gráficos y otras métricas sobre el desarrollo. Para mostrar esta información, el primer paso es realizar la conexión a la base de datos para poder leer los datos correspondientes y, posteriormente, reflejarlos en las gráficas. En el **[Código 4](#page-32-2)** podemos ver como se realiza este proceso.

```
void getStatistics() async
   await db.runTransaction((transaction) async {
 var snapshot = await transaction.get(userDoc!);
 highestScore = snapshot.get("highestScore");
 averageScore = snapshot.get("average").toDouble();
 List<dynamic> record = snapshot.get("gameRecord");
     double i = 1.0 for (var game in record) {
       setState() gameRecord.add(FlSpot(i, game['gamePoints'].toDouble()));
 errorsRecord.add(FlSpot(i, game['totalPenalties'].toDouble()));
        });
i_{++};if (i == record.length + 1) {
for (int j = 1; j \le 10; j++) {
 setState(() {
              lastGameRecord.add(BarChartGroupData(x: j, barRods: [
BarChartRodData(
                    toY: game[j.toString()]['seconds'].toDouble(),
                   color: Colors.orange),
                BarChartRodData(
                    toY: game[j.toString()]['penalties'].toDouble(),
                   color: Colors.red)
              ]));
});}}}});}
```
**Código 4**: Lectura de datos estadísticos

<span id="page-32-2"></span>La función *getStatistics()* ha sido creada para realizar la lectura de los datos. El campo *gameRecord* es del que se sacan los datos para realizar las gráficas. Se crean dos gráficas, una en la que se muestra la evolución de los puntos y de las penalizaciones por partida y otra en la que se muestran, los datos de la última partida. Como se puede observar en el código, la segunda gráfica muestra, por cada nivel, los segundos que el usuario ha tardado en encontrar la solución, en naranja, y la cantidad de penalizaciones, en rojo.

## <span id="page-32-1"></span>4.4.6 Responsiveness

Por último, y para finalizar este apartado, es de importancia mencionar que el desarrollo de la interfaz se ha hecho para que sea responsivo, es decir, que se pueda adaptar a distintos tamaños de pantalla. Para ello se ha creado un archivo bajo la carpeta *utils* con código que permite implementar esta característica de una manera más fácil. En el **[Código 5](#page-33-2)** se muestra el fragmento de código correspondiente.

```
import 'dart:math' as math;
import 'package:flutter/cupertino.dart';
class Responsive {
 double width = 0.0, height = 0.0, inch = 0.0;
  Responsive(BuildContext context) {
    final size = MediaQuery.of(context).size;
    width = size.width;
   height = size.height;inch = math.sqrt(math.pow(width, 2) + math.pow(height, 2)); }
double wp(double percent) => width * percent / 100;
double hp(double percent) => height * percent / 100;
 double ip(double percent) => inch * percent / 100;
}
```
**Código 5**: Código de la clase *Responsive*

<span id="page-33-2"></span>En el código se captura el tamaño de la pantalla y se guardan el ancho y alto, a la vez que se calcula el módulo de estas, para poder tener una medida que contenga la relación entre una y otra. Por otro lado, se declaran los métodos *wp(int percentage)*, *hp(int percentage)* y *ip(int percentage)*, que reciben como parámetro un porcentaje (0-100) y devuelven dicho porcentaje del tamaño real de la pantalla para cada variable.

Es decir, si se quisiera crear un widget que ocupa el 50% del ancho y el 20% del alto de la pantalla, sería suficiente con crear un objeto del tipo *Responsive* y utilizar los métodos *wp* y *hp* para obtener la altura y anchura necesarios. A continuación, se muestra cómo sería el código correspondiente para esta situación:

```
Responsive responsive = new Responsive(context);
Widget(
      width: responsive.wp(50).
      height: responsive.hp(20))
```
## <span id="page-33-0"></span>5. Ejemplo de uso de la aplicación final

En este apartado, se detallan las pruebas llevadas a cabo para evaluar el funcionamiento y utilidad de esta aplicación móvil con juego integrado diseñada para el aprendizaje de niños con TEA.

#### <span id="page-33-1"></span>5.1 Registro de nuevo usuario

A continuación, se mostrará un ejemplo de proceso de registro de un nuevo usuario en la aplicación. A continuación se listan los datos del nuevo usuario a crear:

- Nombre: Blanca
- Correo electrónico: [blancaleira@icloud.com](mailto:blancaleira@icloud.com)
- Contraseña: Test123!

Al iniciar la aplicación, el usuario se encuentra en la pantalla inicial (**[Figura 11](#page-34-0)**) desde la cual puede introducir sus credenciales para iniciar sesión como usuario, entrar como invitado o pulsar el botón de registro. Pulsando el botón de registro, se redirige al usuario a la pantalla que podemos observar en la **[Figura 12](#page-34-1)**.

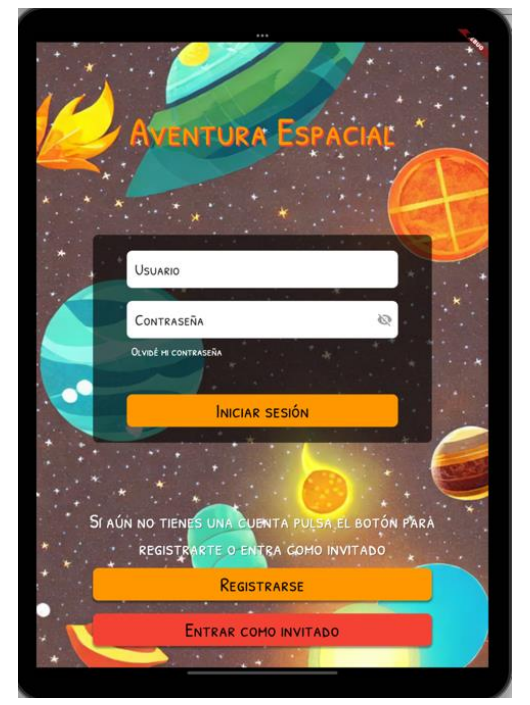

Figura 11: Pantalla de inicio de sesión **Figura 12**: Pantalla de registro

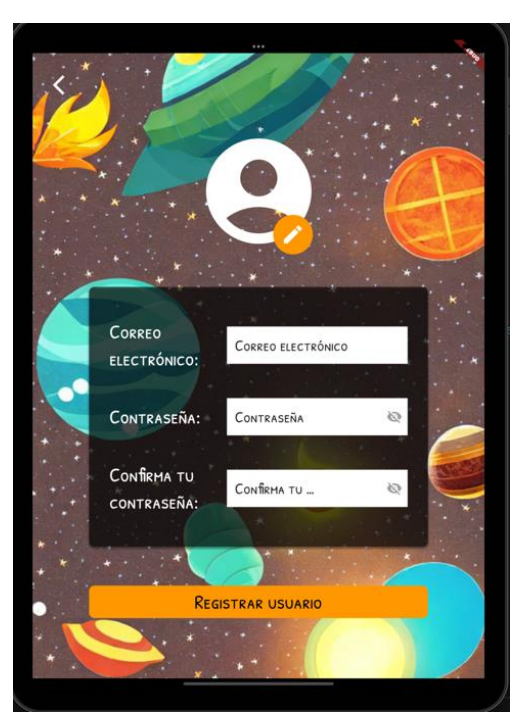

<span id="page-34-1"></span><span id="page-34-0"></span>Tras introducir el correo electrónico y la contraseña el usuario decide añadir una foto de perfil, para lo cual debe pulsar el botón circular naranja y pinchar sobre la opción *Seleccionar foto,* lo que le redirige a la galería del dispositivo. Cuando el usuario selecciona una imagen se le redirige de nuevo a la pantalla de registro donde se actualiza automáticamente la imagen de perfil y el usuario puede decidir dejarla, eliminarla o seleccionar de nuevo otra imagen. En las figuras **[Figura 13](#page-35-0)**, **[Figura 14](#page-35-1)**, **[Figura 15](#page-35-2)** y **[Figura](#page-35-3)  [16](#page-35-3)** se puede observar este proceso.

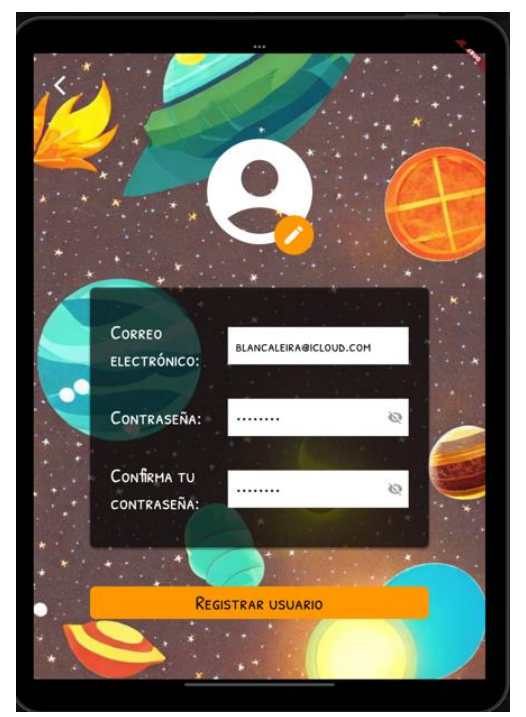

de registro de perfil

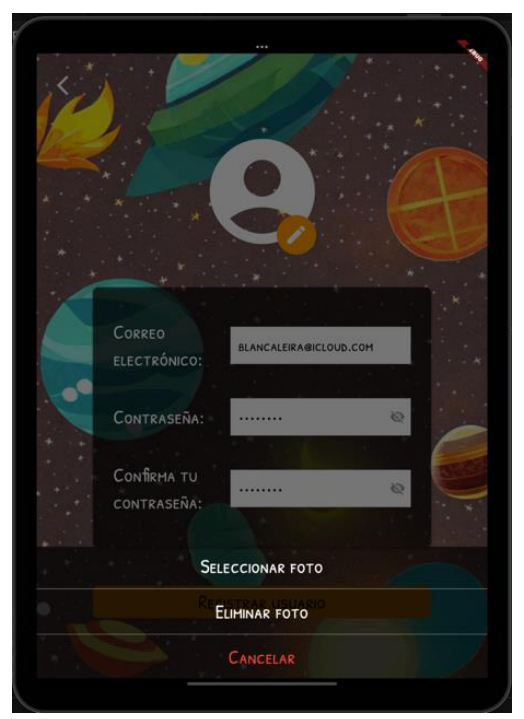

**Figura 13**: Introducción de datos **Figura 14**: Introducción de imagen

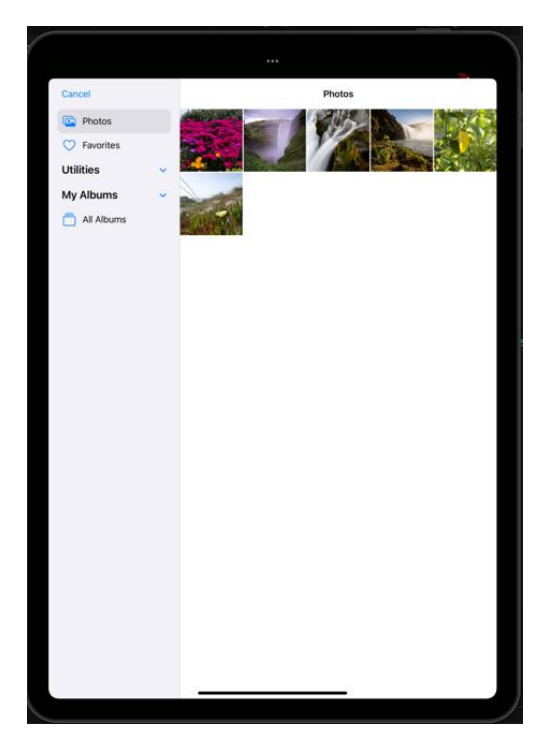

<span id="page-35-1"></span><span id="page-35-0"></span>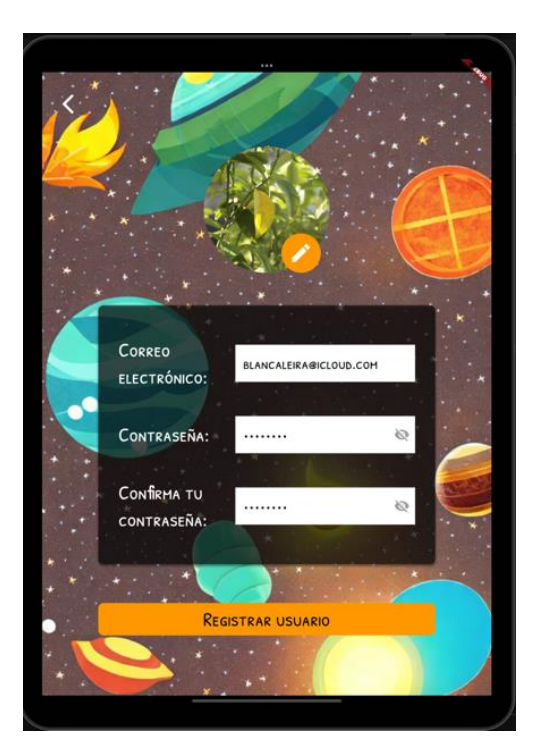

**Figura 15**: Selección de imagen de perfil **Figura 16**: Visualización de imagen de perfil

<span id="page-35-3"></span><span id="page-35-2"></span>Antes de realizar el registro correcto se realiza una pequeña comprobación de que no se permite la creación de usuarios con datos no válidos. En las figuras **[Figura 17](#page-36-0)**, **[Figura](#page-36-1)  [18](#page-36-1)** y **[Figura 19](#page-36-2)** se muestran los resultados de pulsar sobre el botón de registro en los casos de introducir un correo electrónico con formato incorrecto, de que la contraseña y la confirmación de la contraseña no coincidan o de que los campos estén vacíos.

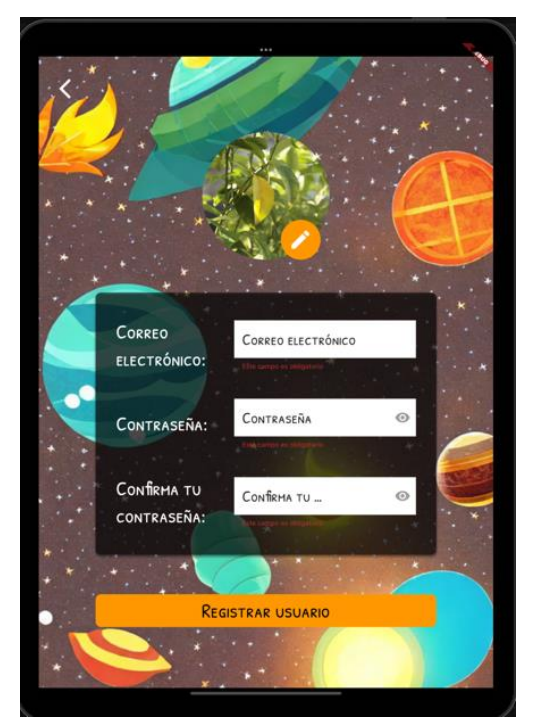

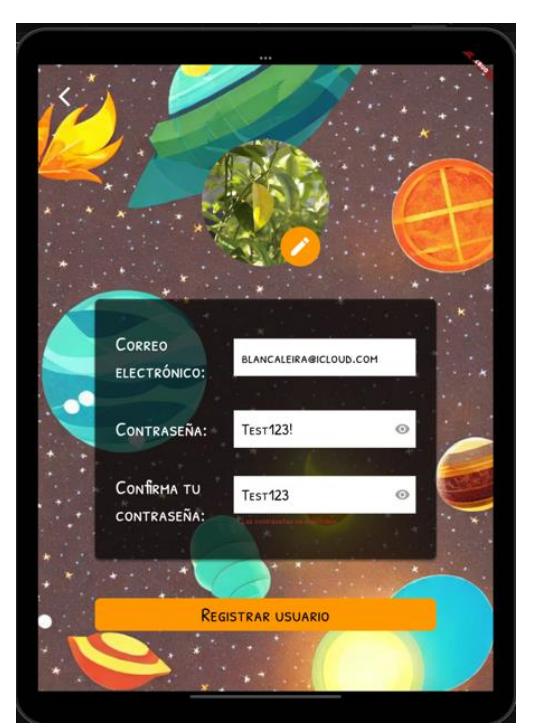

 **Figura 17**: Error campos vacíos **Figura 18**: Error de confirmación de contraseña

<span id="page-36-1"></span><span id="page-36-0"></span>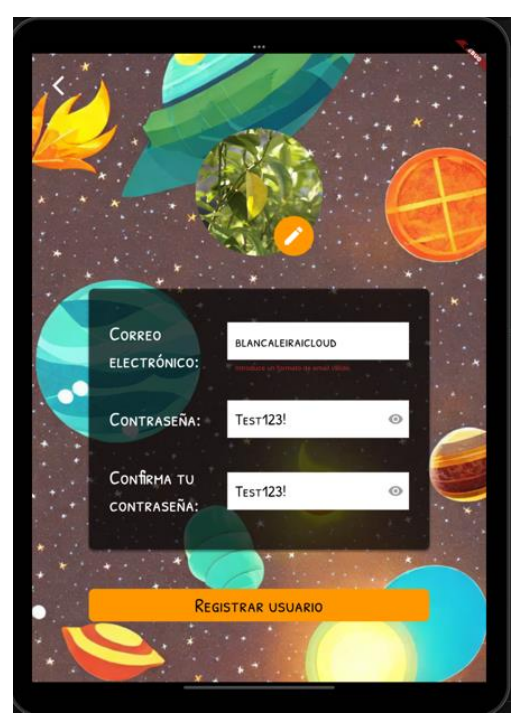

**Figura 19**: Error formato de email incorrecto

<span id="page-36-2"></span>Finalmente, se introducen los campos válidos y se pulsa el botón de registrar usuario, tras lo cual aparece un *CircularProgressIndicator* que indica que se está realizando el registro. Si el registro finaliza con éxito, se muestra un mensaje, el cual se puede ver en la **[Figura 20](#page-37-0)**, de que el usuario ha sido creado correctamente.

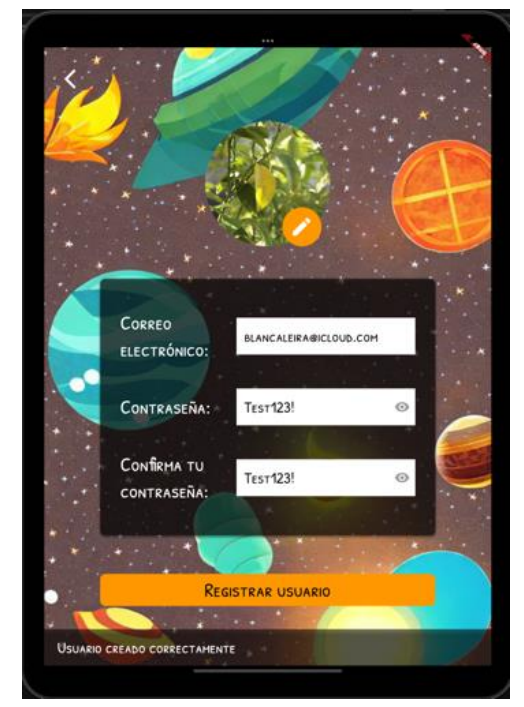

**Figura 20**: Mensaje usuario creado correctamente

<span id="page-37-0"></span>En adición a esto, se ha querido comprobar que la aplicación no se bloquea en caso de que el registro falle por algún motivo y de que muestre el mensaje de error pertinente. Para ello, tras realizar el registro correcto del usuario con correo electrónico [blancaleira@icloud.com](mailto:blancaleira@icloud.com) se ha intentado realizar el registro de un nuevo usuario con el mismo correo electrónico, tal y como se puede ver en la **[Figura 21](#page-37-1)**.

<span id="page-37-1"></span>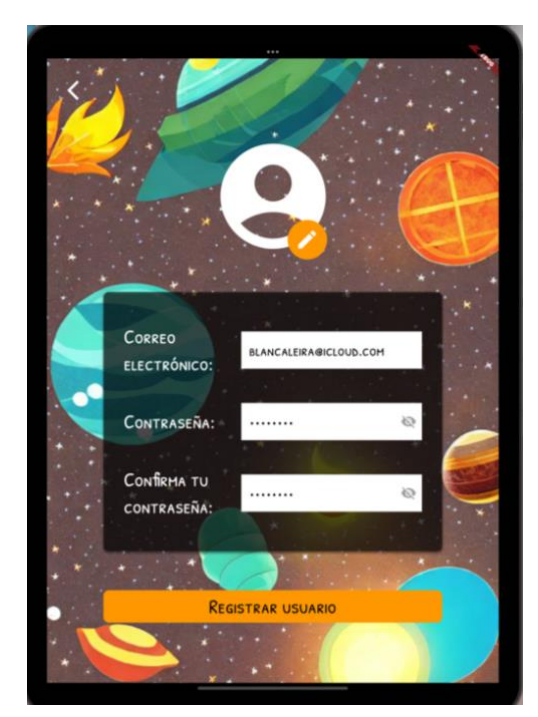

 **Figura 21**: Registro con email existente **Figura 22**: Mensaje de error

<span id="page-37-2"></span>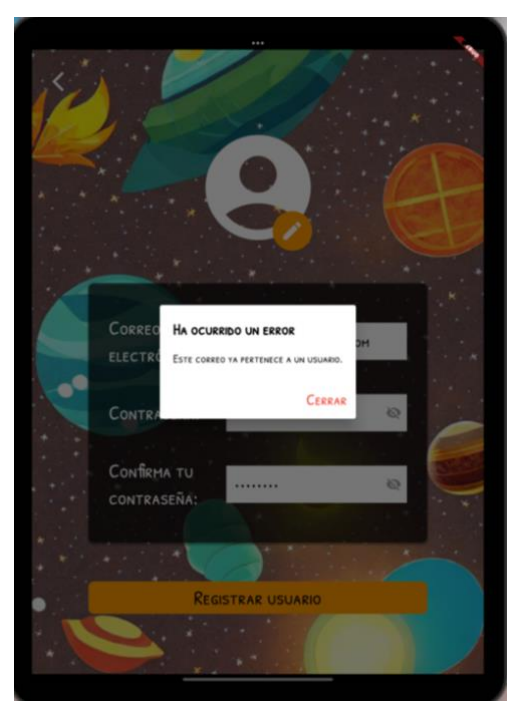

email existente

En la **[Figura 22](#page-37-2)** puede observarse que el funcionamiento de la aplicación es el deseado, la aplicación no se bloquea y muestra el mensaje de error que informa de que ya existe un usuario con el correo electrónico introducido.

#### <span id="page-38-0"></span>5.2 Inicio de sesión

Tras crear el nuevo usuario y comprobar que el proceso de registro funciona de la manera deseada se procede a iniciar sesión desde la página de inicio (**[Figura 23](#page-38-1)**) con el nuevo usuario creado.

Antes de realizar el inicio de sesión con los datos válidos se van a realizar algunas comprobaciones de que el manejo de errores funciona correctamente. El usuario previamente registrado se corresponde con el correo electrónico [blancaleira@icloud.com](mailto:blancaleira@icloud.com) y con la contraseña Test123!. A continuación, se procede a realizar un intento de inicio de sesión con el anterior correo electrónico, pero con la contraseña Test12345. Esto lanza un error y un mensaje que informa al usuario de que la contraseña no es correcta, tal y como se puede observar en las figuras **[Figura](#page-38-2) 24** y **[Figura 25](#page-39-0)**.

<span id="page-38-1"></span>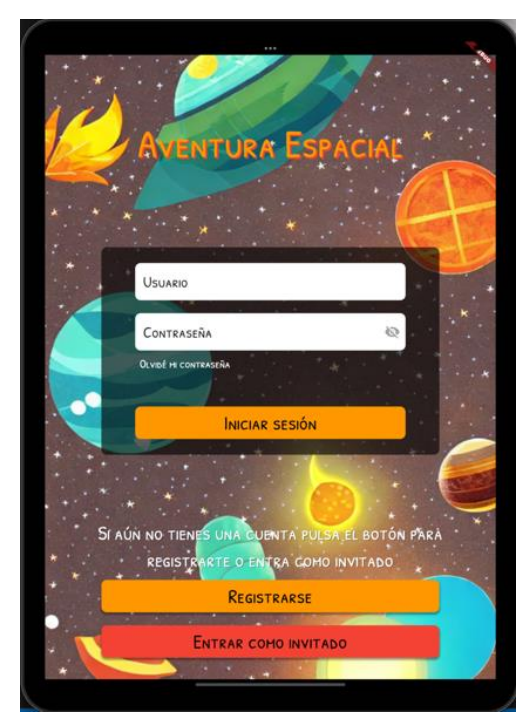

**Figura 23**: Pantalla de inicio de sesión **Figura 24**: Intento de inicio

<span id="page-38-2"></span>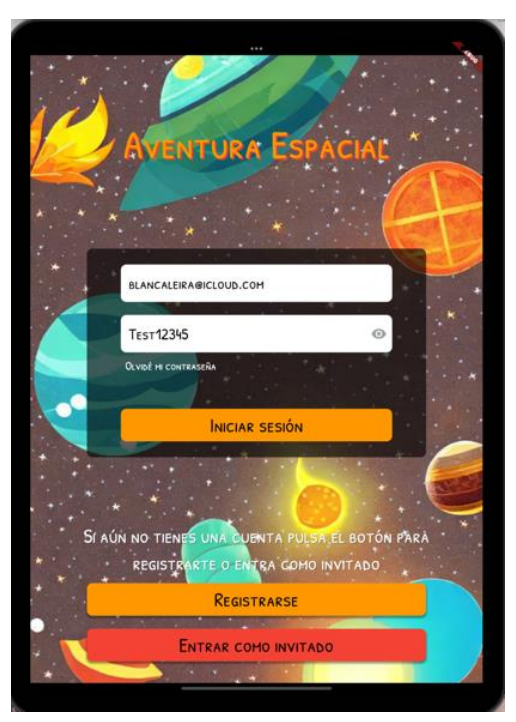

de sesión con contraseña errónea

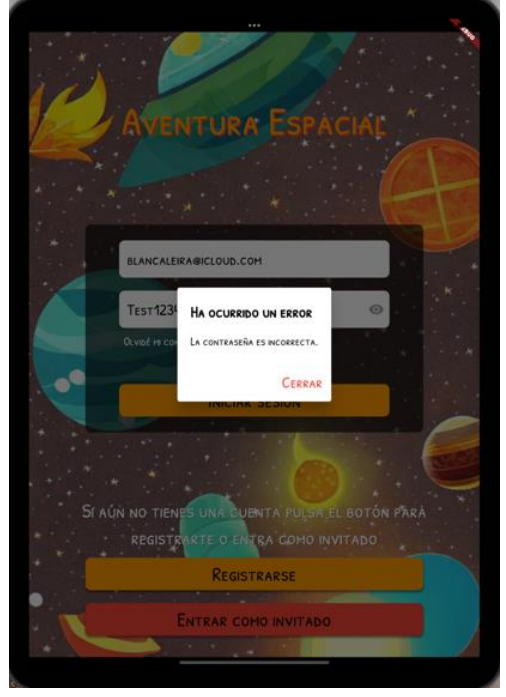

**Figura 25:** Error de contraseña errónea

<span id="page-39-0"></span>Tras comprobar que el comportamiento es el deseado, se procede a comprobar que la recuperación de la contraseña funciona correctamente. Pulsando sobre el texto *Olvidé mi contraseña* se abre una ventana (**[Figura 26](#page-39-1)**) donde se puede introducir el correo electrónico al que se desea enviar el link de recuperación de contraseña.

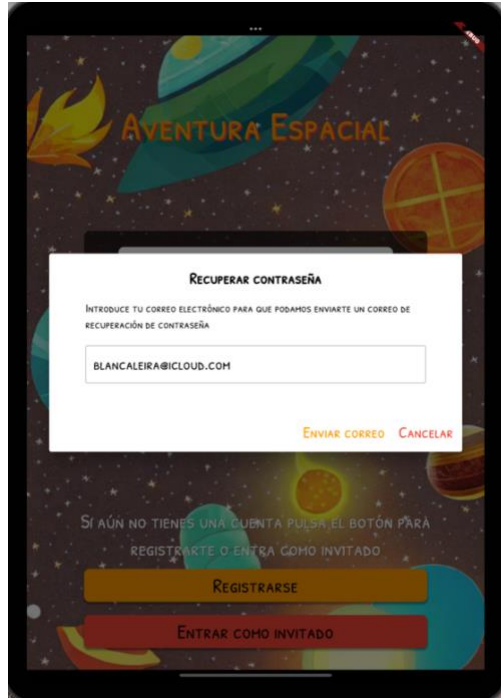

<span id="page-39-1"></span>**Figura 26**: Recuperación de contraseña

Tras comprobar el correcto funcionamiento de las funciones anteriores, se intenta realizar el inicio de sesión con los datos válidos, lo que funciona correctamente y lleva al usuario al menú principal que se puede ver en la **[Figura 27](#page-40-2)**.

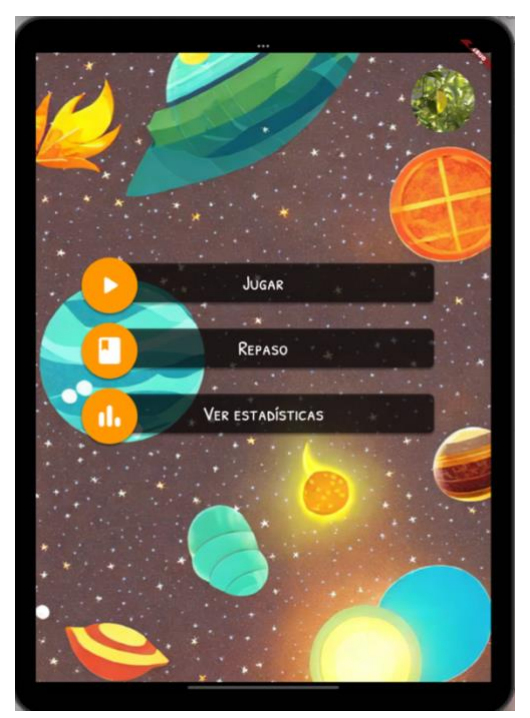

**Figura 27**: Menú principal

## <span id="page-40-2"></span><span id="page-40-0"></span>5.3 Repaso emociones básicas

Pulsando en el botón de repaso se redirige al usuario a una pantalla donde se pueden ver imágenes de expresiones faciales que representan las emociones básicas junto con un botón que, si se pulsa sobre él, muestra una pequeña definición de la emoción y algunas características de esta. En el apartado de [Anexos](#page-47-0) se pueden ver todas las imágenes de este apartado de la aplicación.

## <span id="page-40-1"></span>5.4 Juego

En este apartado se va a mostrar el proceso de juego. Al pulsar sobre el botón de juego del menú principal se muestra la pantalla que se puede observar en la **[Figura 28](#page-41-0)**, y pulsando sobre el botón central se muestra una explicación de cómo es el proceso de juego (**[Figura 29](#page-41-1)**).

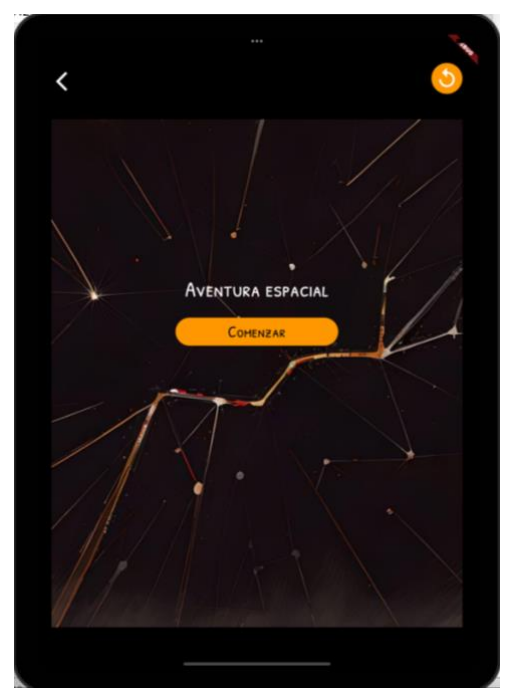

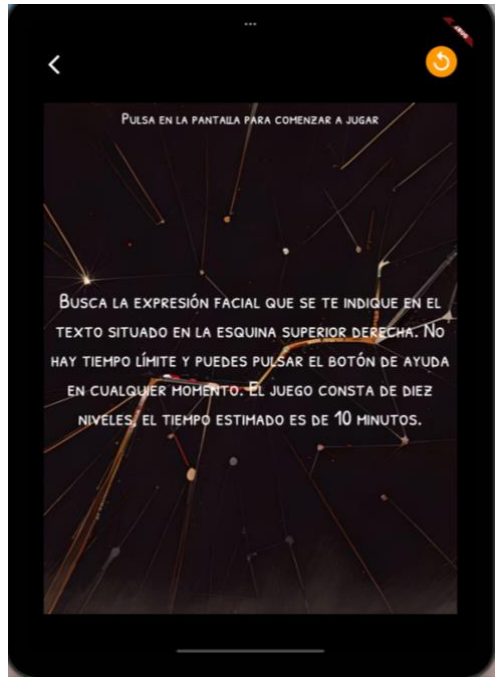

<span id="page-41-0"></span> **Figura 28**: Pantalla inicio juego **Figura 29**: Pantalla explicación juego

En las figuras **[Figura 30](#page-41-2)**, **[Figura 31](#page-41-3)** y **[Figura 32](#page-42-0)** se muestran algunas capturas de pantalla de distintos niveles del juego, cada uno con una dificultad distinta.

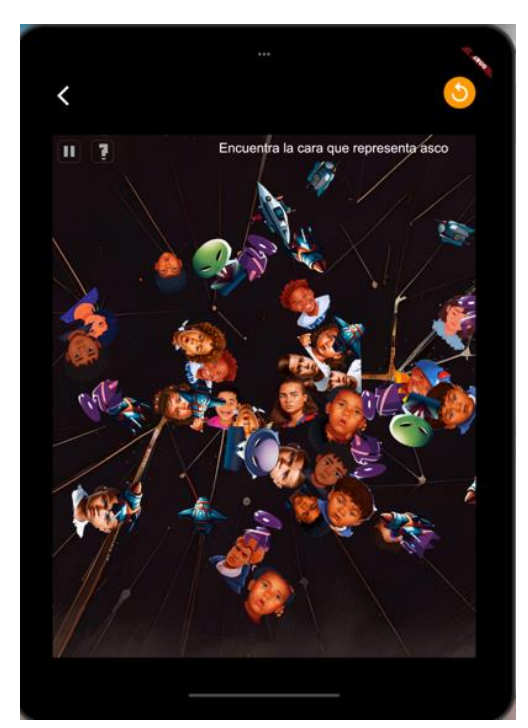

<span id="page-41-2"></span>**Figura 30**: Nivel avanzado **Figura 31**: Nivel inicial

<span id="page-41-1"></span>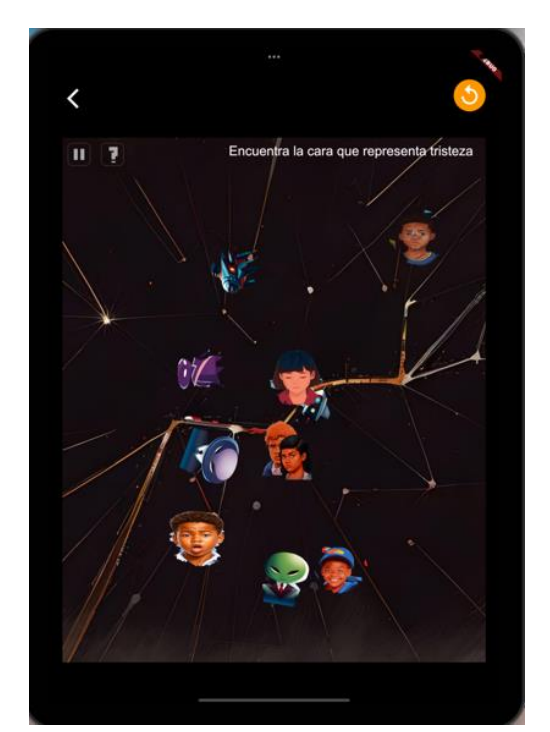

<span id="page-41-3"></span>

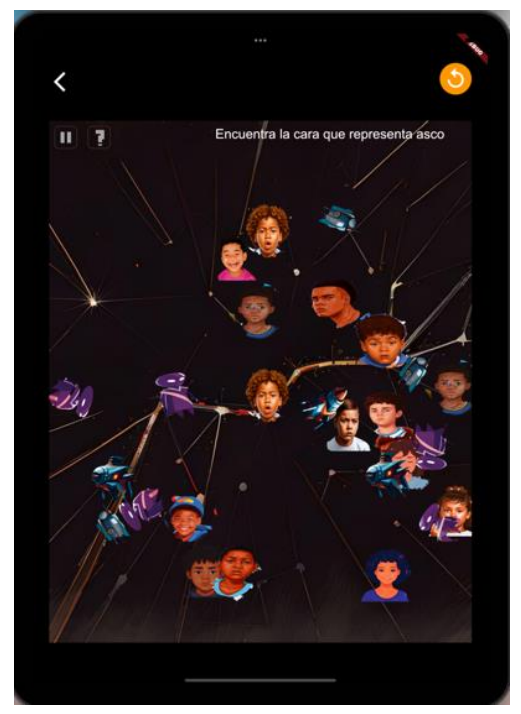

**Figura 32**: Nivel intermedio

<span id="page-42-0"></span>Al pulsar sobre la expresión facial correcta se muestra el menú de la **[Figura 33](#page-42-1)**. Al pulsar sobre el menú de pausa se muestra el menú de la **[Figura 34](#page-42-2)**, mientras que al alcanzar el final del juego se muestra la imagen de la **[Figura 35](#page-43-1)**.

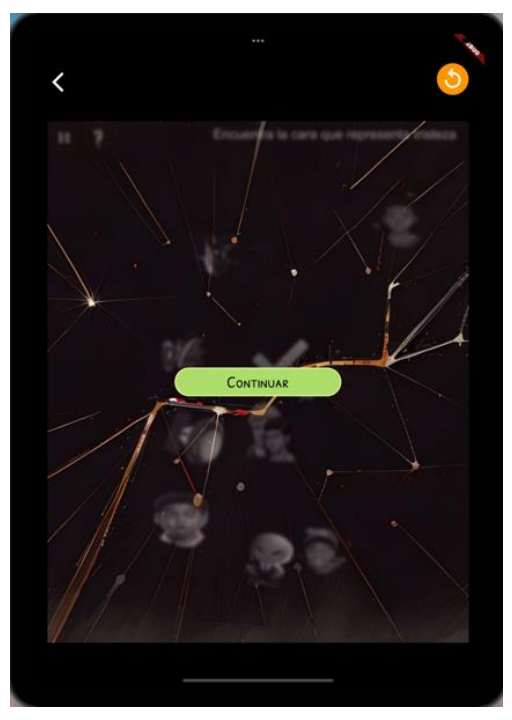

**Figura 33**: Menú expresión correcta **Figura 34**: Menú pausa

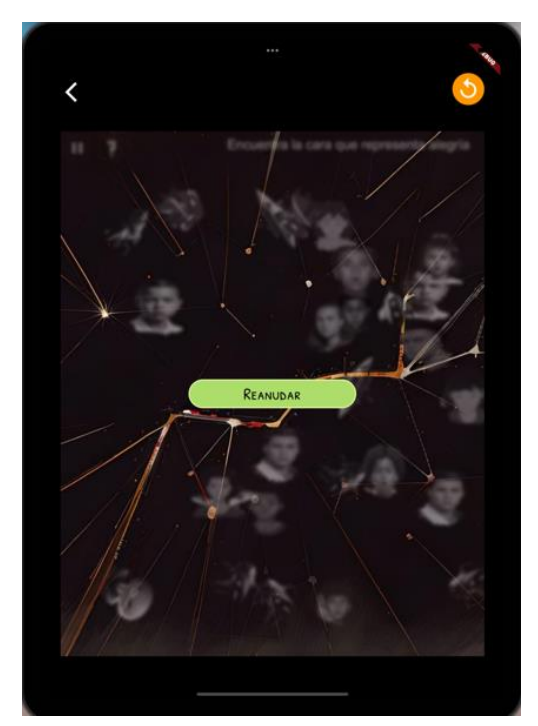

<span id="page-42-2"></span><span id="page-42-1"></span>

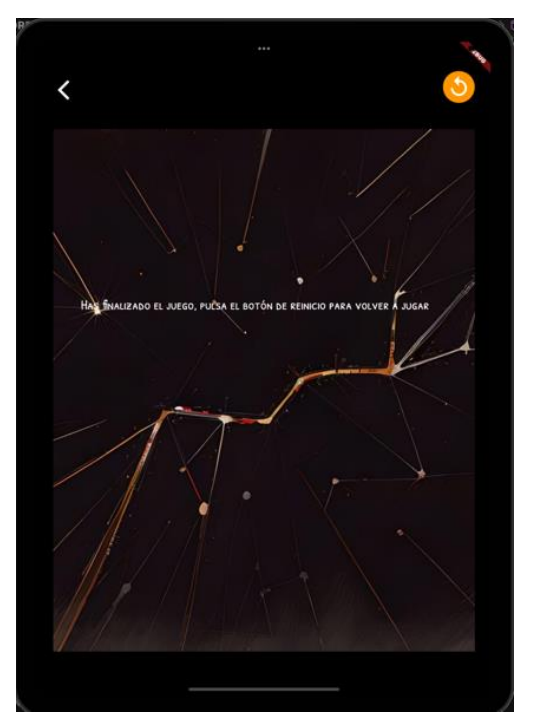

**Figura 35**: Pantalla final del juego

## <span id="page-43-1"></span><span id="page-43-0"></span>5.5 Estadísticas

En este apartado se mostrará el resultado final de la pantalla de estadísticas. En la pantalla se puede observar una gráfica de barras con el resultado, dividido por niveles, de la última partida. Por cada nivel se muestran dos barras: Una naranja que equivale al tiempo transcurrido desde el inicio del nivel hasta haber encontrado la expresión facial correcta y otra roja que equivale al número de fallos en dicho nivel.

A continuación, se pueden observar dos cifras. La primera se corresponde con la mayor puntuación alcanzada en la totalidad de partidas jugadas y la segunda con la media de puntos por partida.

El siguiente es un gráfico de líneas que muestra los puntos y fallos totales de cada partida jugada. En azul se representan los puntos y en rojo los fallos.

En los gráficos, pinchando sobre las barras o líneas se muestra el valor de la gráfica en ese punto.

Las figuras **[Figura 36](#page-44-1)** y **[Figura 37](#page-44-2)** se corresponden con el resultado final de esta pantalla.

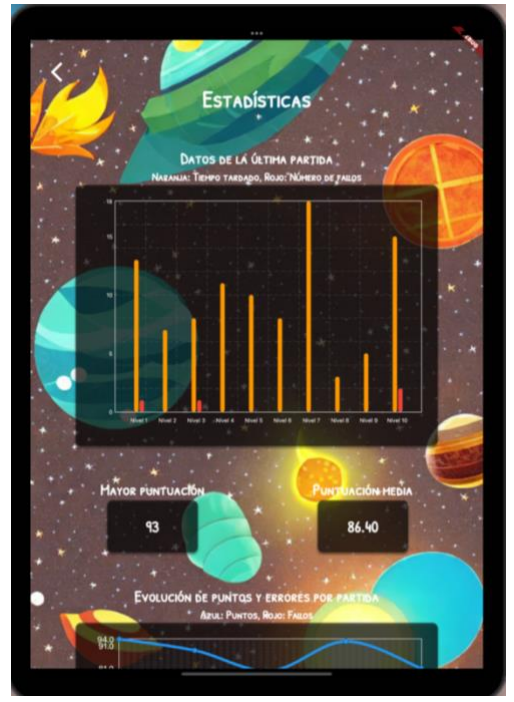

 **Figura 36**: Pantalla de estadísticas (1) **Figura 37**: Pantalla de estadísticas (2)

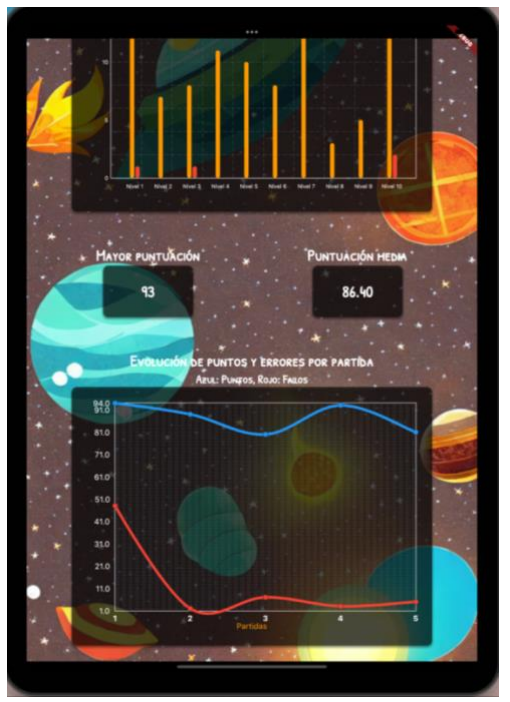

## <span id="page-44-1"></span><span id="page-44-0"></span>5.6 Perfil sesión iniciada

Por último, se muestra el apartado del perfil del usuario, al cual se accede desde el botón de *Perfil* que se muestra al pulsar sobre el icono de la imagen de perfil del menú principal, como se puede ver en la **[Figura 38](#page-44-3)**.

<span id="page-44-3"></span><span id="page-44-2"></span>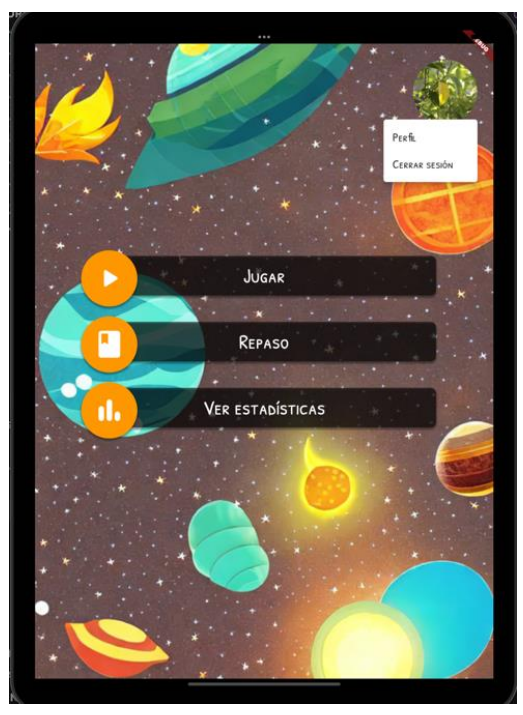

**Figura 38**: Perfil sesión iniciada

Al pulsar sobre este botón, se redirige al usuario a la pantalla donde puede visualizar su información de perfil: nombre de usuario, correo electrónico y foto de perfil. En la parte inferior de la pantalla hay dos botones, uno que guarda los datos del usuario en caso de que se hayan editado y otro que elimina la cuenta, mostrando antes un dialogo en que se advierte al usuario de que la acción es irreversible y se le pregunta si está seguro de querer continuar. En las figuras **[Figura 39](#page-45-1)** y **[Figura 40](#page-45-2)** se puede observar este proceso.

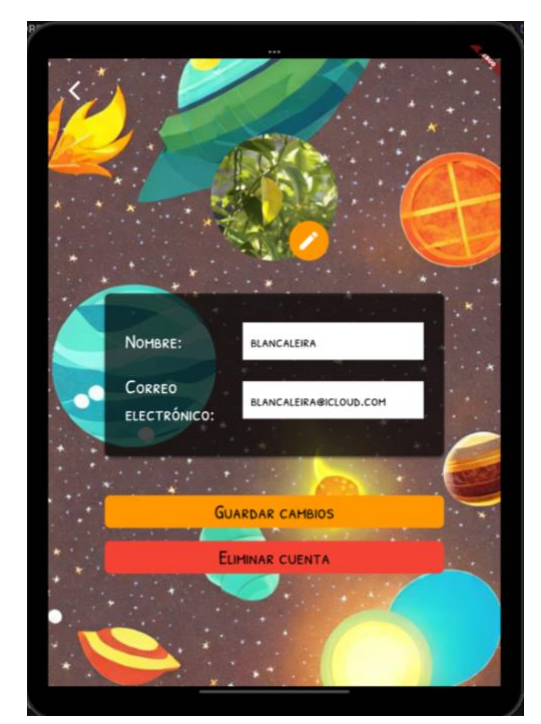

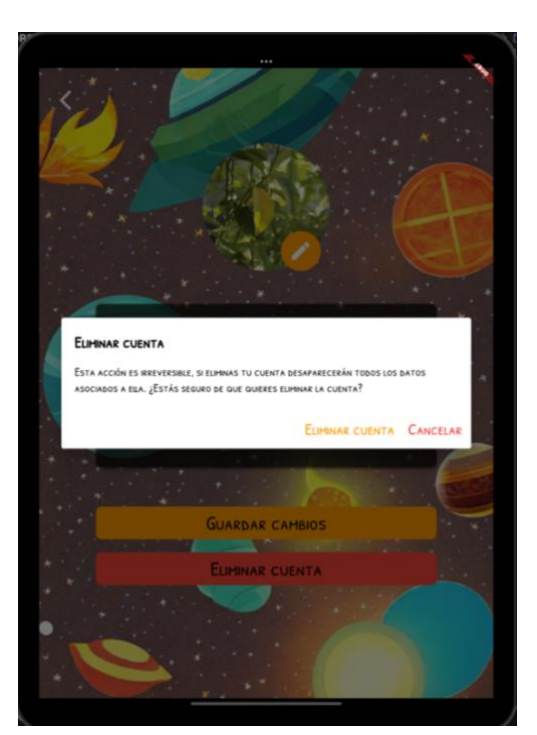

**Figura 39**: Pantalla de perfil. **Figura 40**: Mensaje eliminación cuenta

## <span id="page-45-2"></span><span id="page-45-1"></span><span id="page-45-0"></span>6. Conclusiones

En conclusión, este Trabajo de Fin de Grado ha abordado el diseño, desarrollo y evaluación de una aplicación móvil que integra un juego educativo para facilitar el aprendizaje de niños con TEA. La finalidad principal de esta aplicación ha sido proporcionar una herramienta lúdica y didáctica que contribuya al desarrollo de habilidades cognitivas, sociales y comunicativas en niños con TEA, adaptándose a sus necesidades y características específicas.

Durante el proceso de investigación y desarrollo, se ha llevado a cabo un análisis exhaustivo de las necesidades de los niños con TEA. La aplicación resultante ha sido diseñada de manera intuitiva, con interfaces amigables y adaptadas para garantizar una experiencia positiva para los usuarios con TEA.

Este proyecto representa un paso significativo hacia la integración de tecnología y educación inclusiva, ofreciendo a los niños con TEA una herramienta innovadora y personalizada que contribuye positivamente a su proceso de aprendizaje y desarrollo.

Además, sienta las bases para futuras investigaciones y mejoras en la aplicación, así como para la expansión y adaptación a otros contextos educativos.

Finalmente, no ha sido posible probar la app con usuarios reales, ya que ha resultado imposible contactar con algún niño o niña con estas capacidades.

## <span id="page-46-0"></span>7. Trabajos futuros

De cara a posibles trabajos futuros relacionados con este proyecto hay varias ideas que podría ser interesante investigar. Por ejemplo, crear un modo multijugador. Con este añadido los niños que utilizasen la aplicación podrían trabajar sus habilidades sociales interactuando con otros niños mediante el juego.

Otra idea por estudiar sería la posibilidad de crear un juego o un minijuego centrado en las habilidades lingüísticas. Como se ha mencionado con anterioridad, una de las características de las personas con TEA es que suelen tener dificultades con el habla. Para las personas que sufren estos problemas es muy útil y necesario trabajar el área lingüística, pues es una de las principales herramientas para comunicarse de forma efectiva con otros.

## <span id="page-46-1"></span>8. Referencias

[1] World Health Organization. (2023) *Autismo*. [https://www.who.int/es/news-](https://www.who.int/es/news-room/fact-sheets/detail/autism-spectrum-disorders)

[room/fact-sheets/detail/autism-spectrum-disorders](https://www.who.int/es/news-room/fact-sheets/detail/autism-spectrum-disorders)

[2] UNICEF. (2018). *Aprendizaje a través del juego. Reforzar el aprendizaje a través* 

*del juego en los programas de educación en la primera infancia*.

[https://www.unicef.org/sites/default/files/2019-01/UNICEF-Lego-Foundation-](https://www.unicef.org/sites/default/files/2019-01/UNICEF-Lego-Foundation-Aprendizaje-a-traves-del-juego.pdf)

[Aprendizaje-a-traves-del-juego.pdf](https://www.unicef.org/sites/default/files/2019-01/UNICEF-Lego-Foundation-Aprendizaje-a-traves-del-juego.pdf)

[3] *Pictomemory - pictojuegos, juegos con pictogramas*. (s. f.). Pictomemory -

Pictojuegos, juegos con pictogramas. <https://www.pictojuegos.com/memory/>

[4] *Gomins Puzzle. ¿Qué es? Gomins*. (s. f.). <https://www.gomins.es/que-es/>

[5] App Store. (2022). *Autimo — AMIKEO APPS*.

[6] *Tuli emociones - dane*. (s. f.). Proyecto

DANE. <http://www.proyectodane.org/aplicacion/tuli-emociones/>

[7] *Documentation for Visual Studio code*. (2021). <https://code.visualstudio.com/docs>

[8] *Flutter Documentation*. (s. f.). Flutter. <https://docs.flutter.dev/>

[9] *DART Documentation*. (s. f.). Dart. <https://dart.dev/guides>

- [10] *Getting started — flame*. (s. f.). <https://docs.flame-engine.org/latest/>
- [11] *Documentación*. (s. f.). Firebase. <https://firebase.google.com/docs>
- [12] *Firebase Authentication*. (s. f.). Firebase. <https://firebase.google.com/docs/auth>
- [13] *Firestore | Firebase*. (s. f.-b). Firebase. <https://firebase.google.com/docs/firestore>
- [14] *Cloud Storage para Firebase | Cloud Storage for Firebase*. (s. f.).

Firebase. <https://firebase.google.com/docs/storage>

[15] *AI Image Generator - Text to Image*. (s. f.). DeepAI. [https://deepai.org/machine-](https://deepai.org/machine-learning-model/text2img)

[learning-model/text2img](https://deepai.org/machine-learning-model/text2img)

[16] Hotpot.ai. (s. f.). *AI Art Generator - AI image generator* 

*online*. <https://hotpot.ai/art-generator>

[17] *Corel Vector*. (s. f.). Corel Vector. [https://app.corelvector.com](https://app.corelvector.com/)

[18] Confederación Autismo España. (2018). *Algunas personas con TEA perciben de forma especial los estímulos sensoriales del entorno*. [https://autismo.org.es/algunas](https://autismo.org.es/algunas-personas-con-tea-perciben-de-forma-especial-los-estimulos-sensoriales/)[personas-con-tea-perciben-de-forma-especial-los-estimulos-sensoriales/](https://autismo.org.es/algunas-personas-con-tea-perciben-de-forma-especial-los-estimulos-sensoriales/)

## <span id="page-47-0"></span>9. Anexos

En este apartado se encuentran los anexos con algunas de las figuras mencionadas en esta memoria.

<span id="page-48-0"></span>9.1 Anexo I: Ejemplos del contexto tecnológico actual

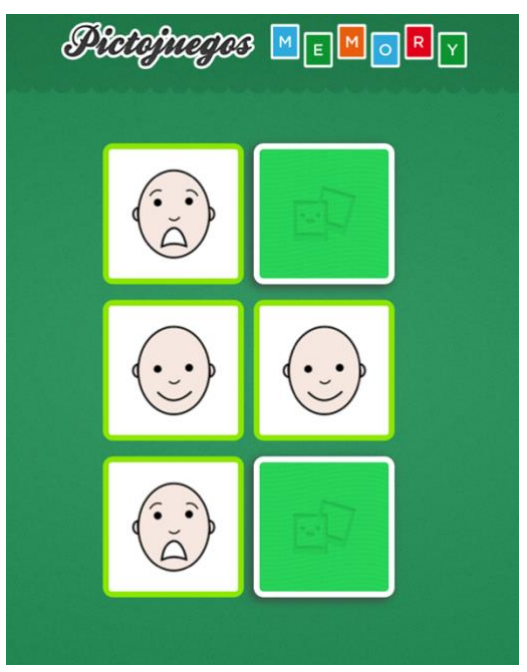

**Figura 41**: Captura de pantalla 1 (*Pictomemory)*

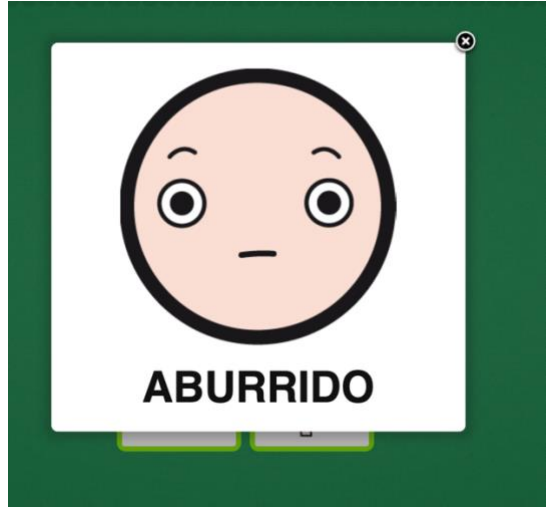

**Figura 42**: Captura de pantalla 2 (*Pictomemory)*

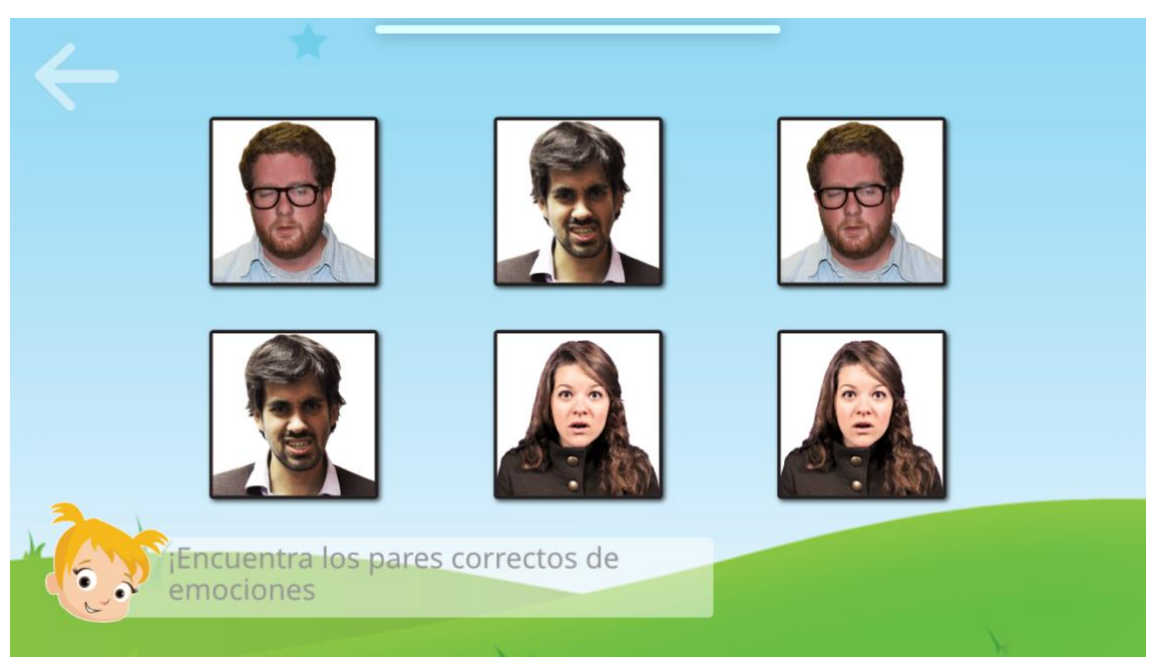

**Figura 43**: Captura de pantalla 1 (*Autimo*)

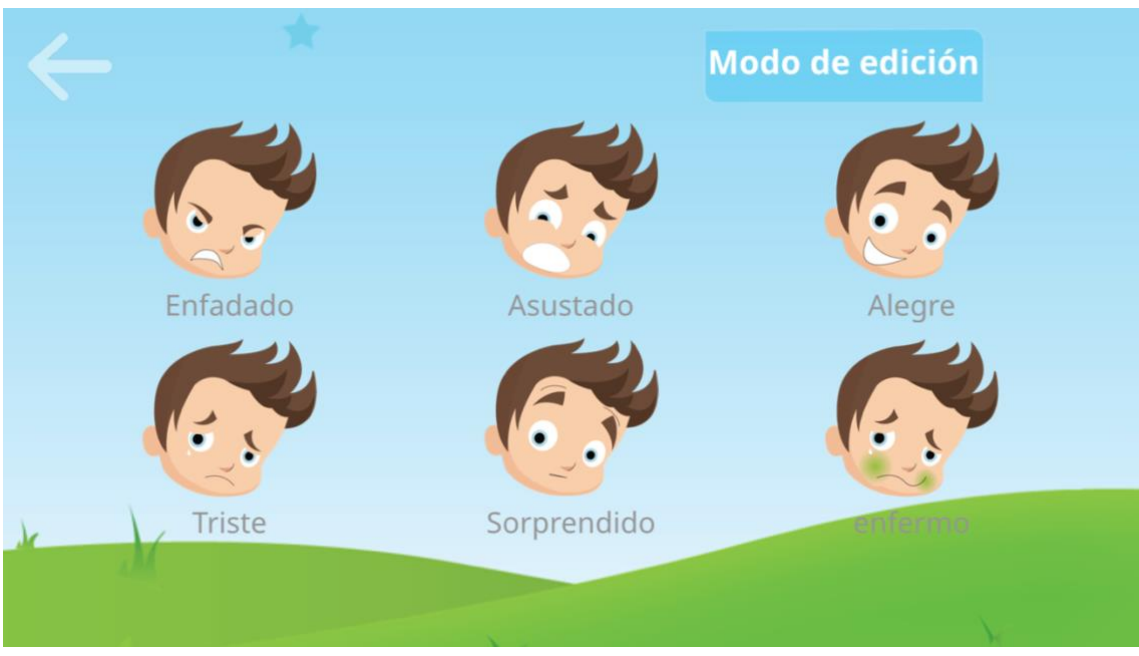

**Figura 44**: Captura de pantalla 2 (*Autimo*)

## <span id="page-50-0"></span>9.2 Anexo II: Diseño detallado de la interfaz gráfica

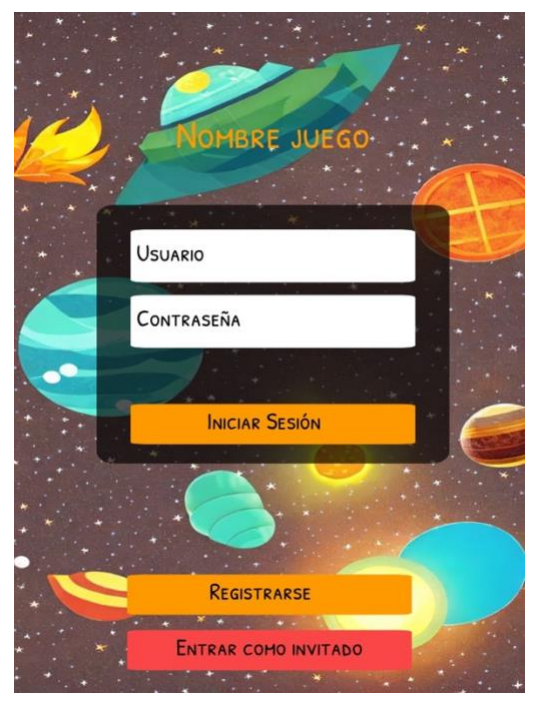

**Figura 45:** Pantalla de inicio de sesión **Figura 46:** Menú principal de

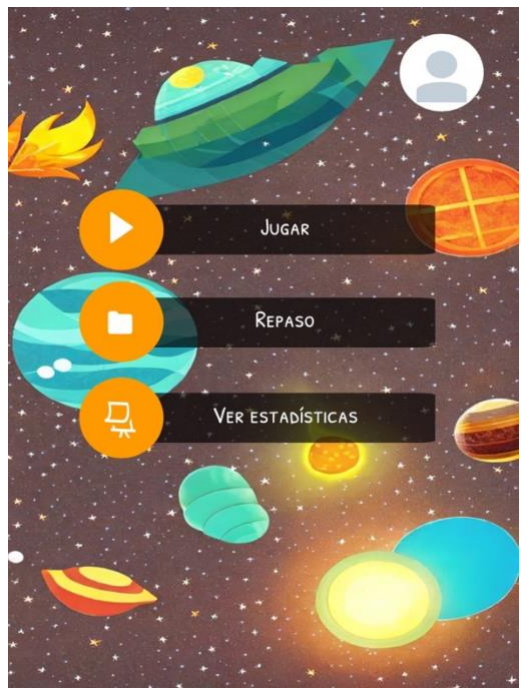

usuario autenticado

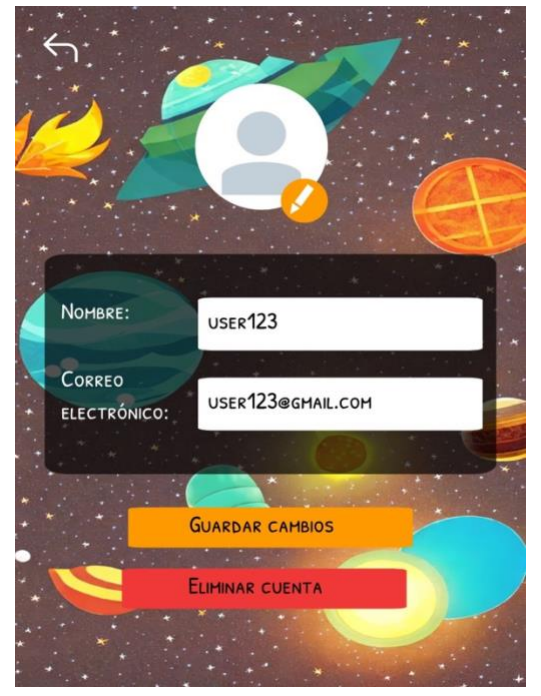

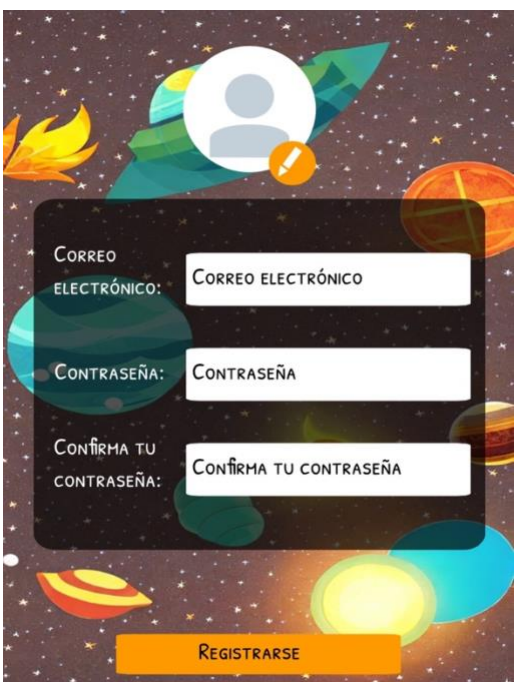

**Figura 47:** Pantalla de perfil **Figura 48:** Pantalla de registro

## <span id="page-51-0"></span>9.3 Anexo III: Resultados finales de la pantalla de repaso

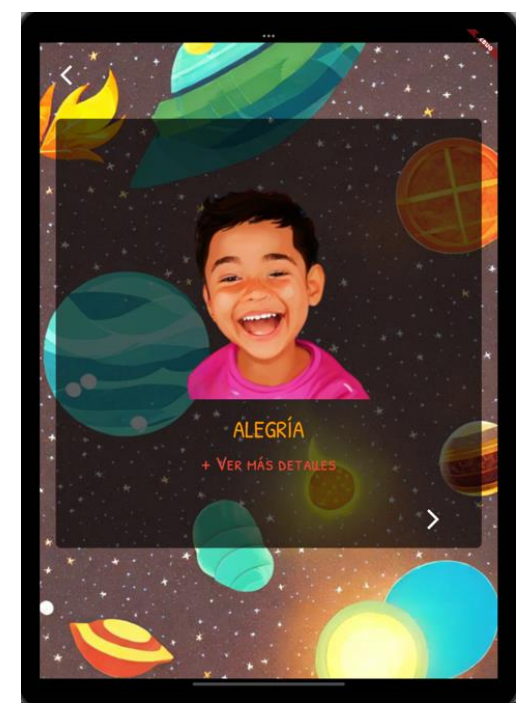

**Figura 49**: Pantalla de repaso (alegría) **Figura 50**: Pantalla de repaso

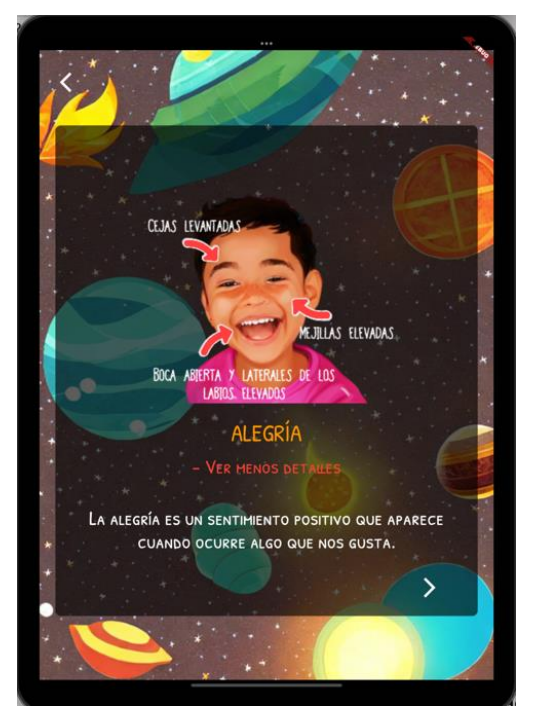

ampliada (alegría)

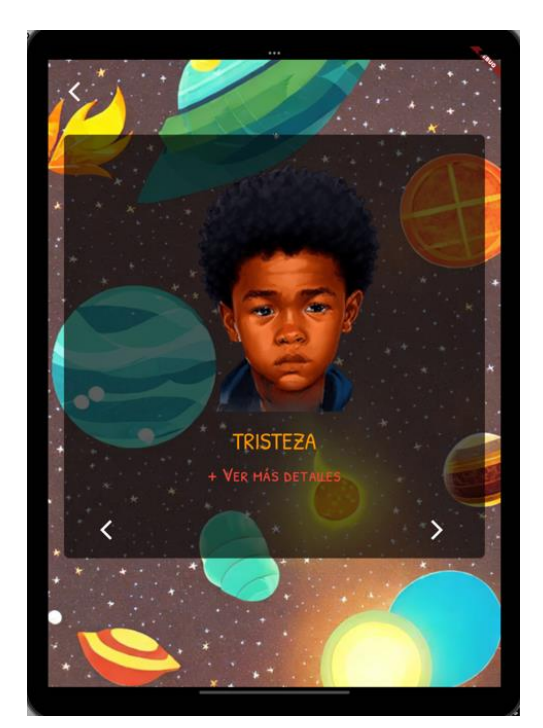

**Figura 51**: Pantalla de repaso (tristeza) **Figura 52**: Pantalla de repaso

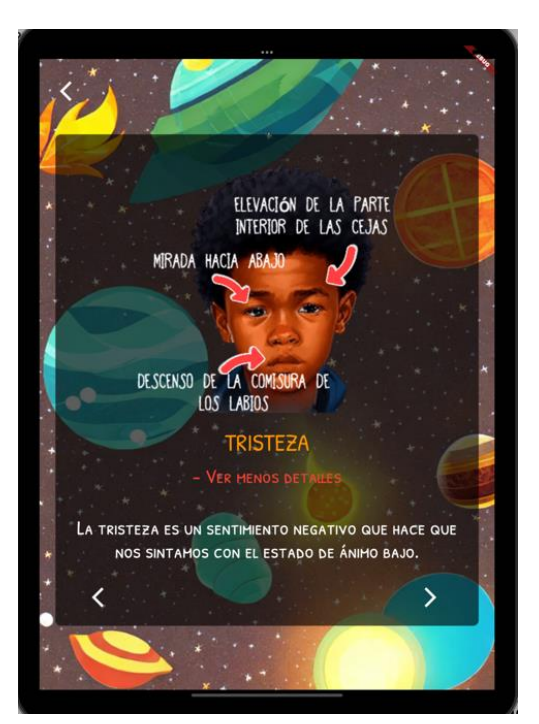

ampliada (tristeza)

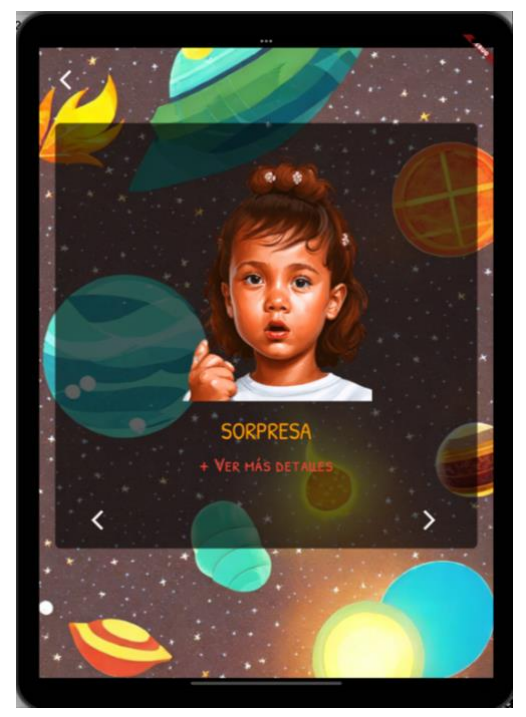

**Figura 53**: Pantalla de repaso (sorpresa) **Figura 54**: Pantalla de repaso

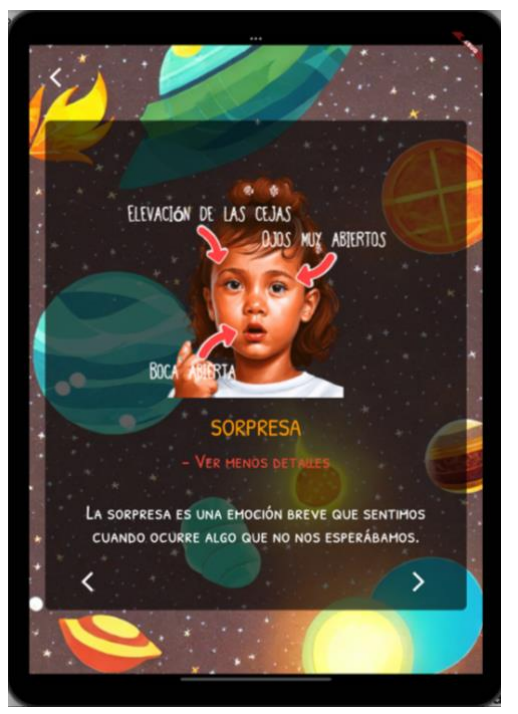

ampliada (sorpresa)

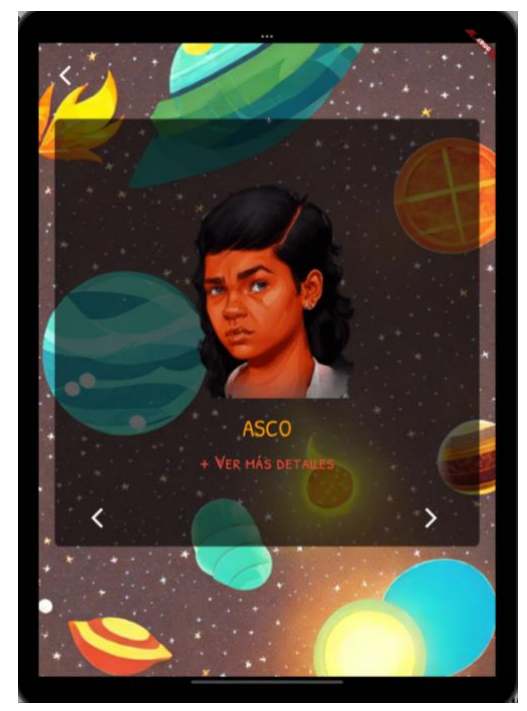

**Figura 55**: Pantalla de repaso (asco) **Figura 56**: Pantalla de repaso

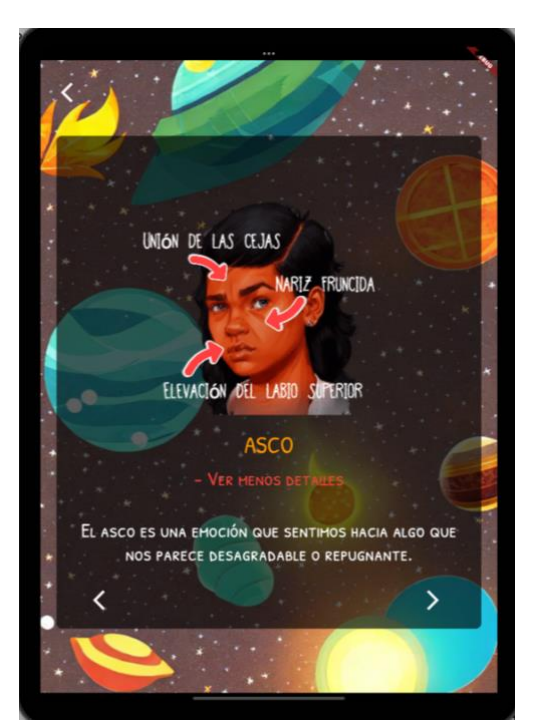

ampliada (asco)

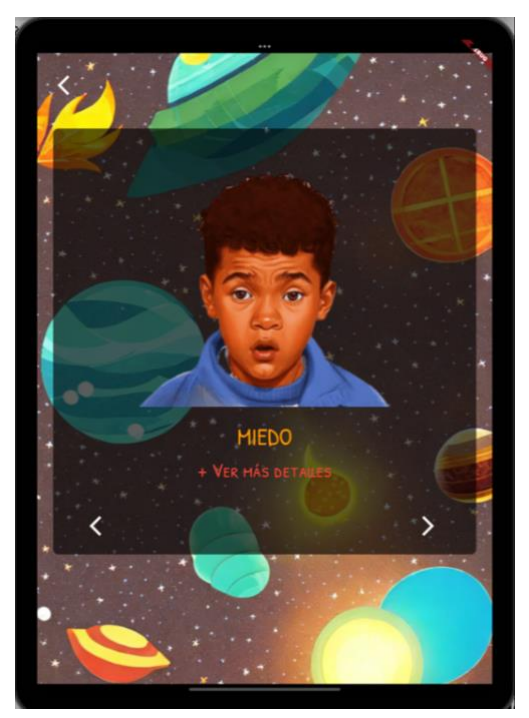

**Figura 57**: Pantalla de repaso (miedo) **Figura 58**: Pantalla de repaso

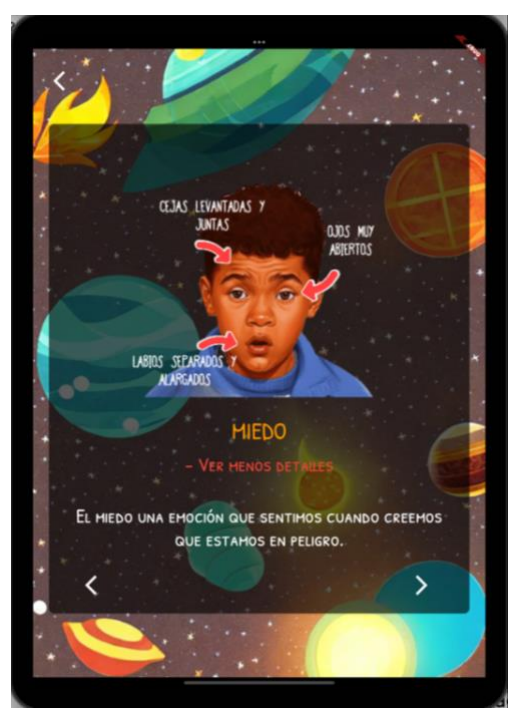

ampliada (miedo)

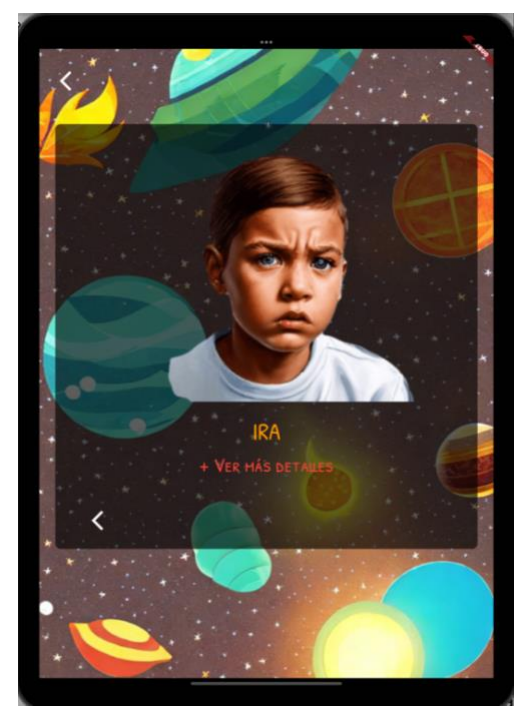

**Figura 59**: Pantalla de repaso (ira) **Figura 60**: Pantalla de repaso

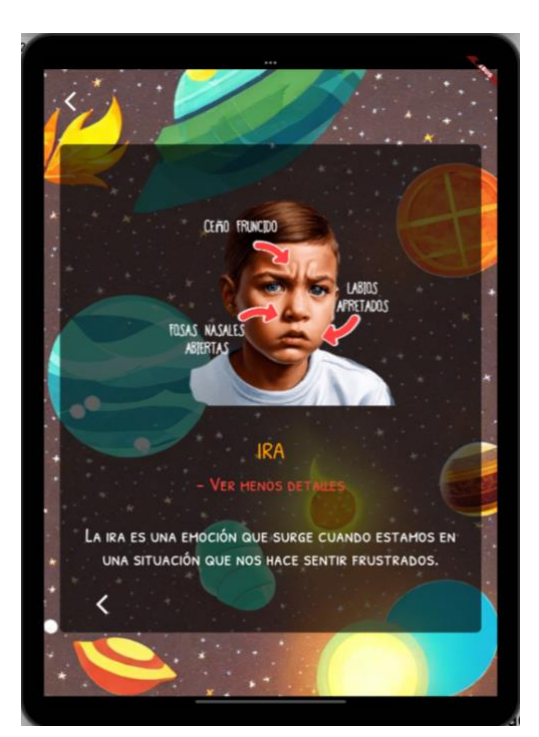

ampliada (ira)